## Dell XPS 12

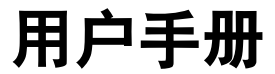

计算机型号:XPS 12-9Q23 管制型号:P20S ー …<br>管制类型: P20S001

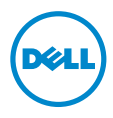

## 注、小心和警告

■ 注: "注"表示可以帮助您更好地使用计算机的重要信息。

小心:"小心"表示如果不遵循说明,就有可能损坏硬件或导致数据丢失。

警告:"警告"表示可能会造成财产损失、人身伤害甚至死亡。

2012 年 10 月 Rev. A00

<sup>© 2012</sup> Dell Inc.

本文中使用的商标: Dell™、DELL 徽标和 XPS™ 是 Dell Inc. 的商标; Microsoft®、Windows® 和 Windows 开始按钮徽标 ② 是 Microsoft Corporation 在美国和/或其它国家/地区的商标或注册<br>商标;Bluetooth® 是 Bluetooth SIG, Inc.拥有的注册商标,并许可 Dell 使用。

# 目录

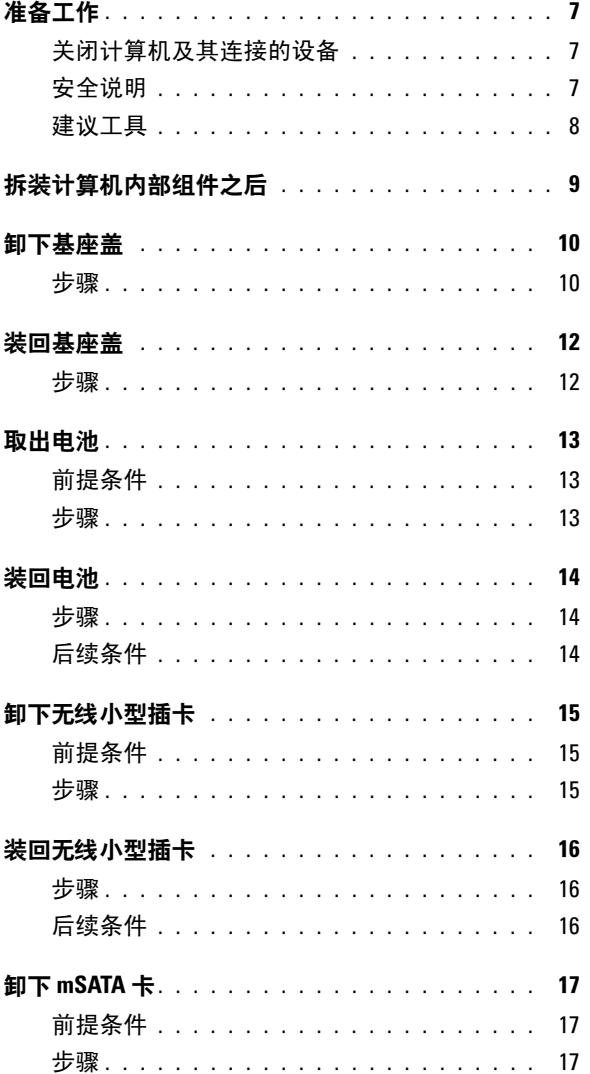

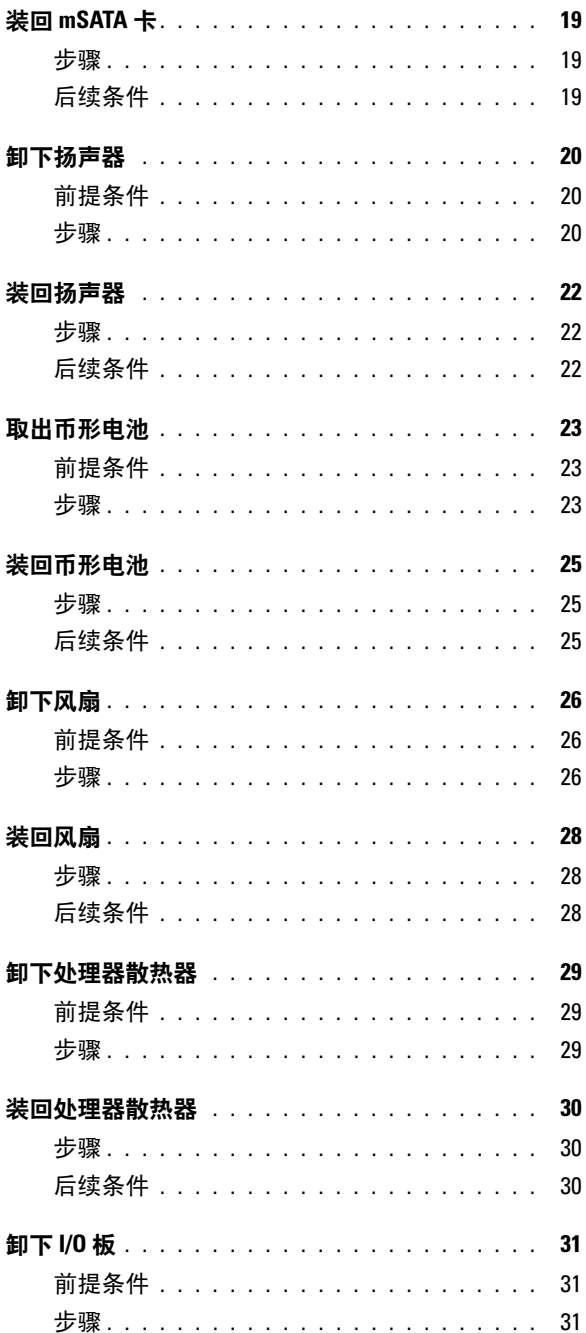

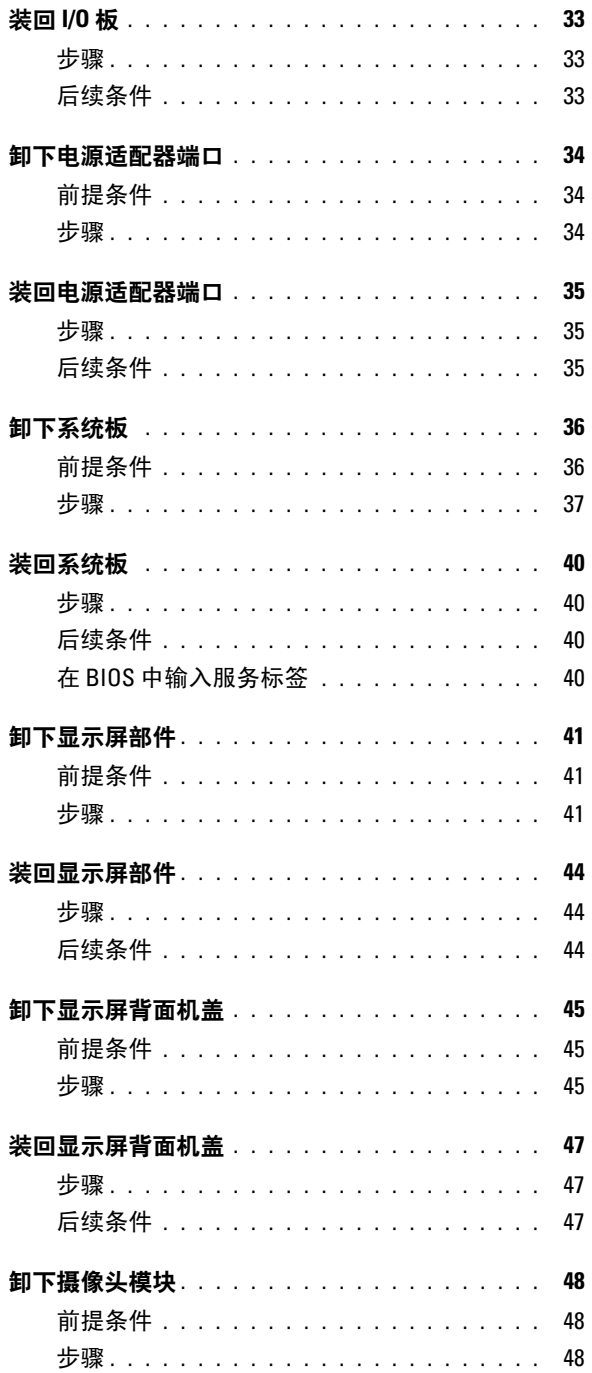

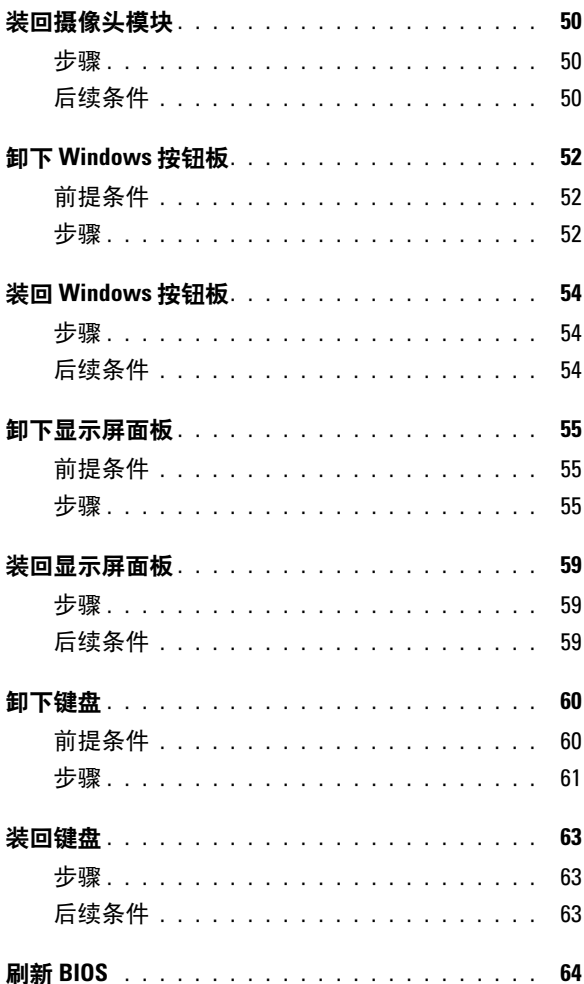

### <span id="page-6-3"></span><span id="page-6-1"></span><span id="page-6-0"></span>关闭计算机及其连接的设备

- 小心:为避免数据丢失,请在关闭计算机之前,保存并关闭所有打开的文件,并退出 所有打开的程序。
	- 1 保存并关闭所有打开的文件,并退出所有打开的程序。
	- 2 根据计算机上安装的操作系统,按照说明关闭计算机。
		- Windows 8 . 将鼠标指针移动到屏幕的右上角或右下角,以打开 Charms 边栏, 然后单 击设置→ 电源→ 关机。
		- Windows 7: 单击开始 ,然后单击关机。

Microsoft Windows 和计算机将先后关闭。

24 注:如果您使用的是不同的操作系统,请参阅操作系统的说明文件,了解关机说 明。

- 3 断开计算机和计算机连接的所有设备与电源插座的连接。
- 4 断开所有电话电缆、网络电缆以及计算机连接的设备与计算机的连接。
- 5 在已拔掉计算机电源后,请按下电源开关并保持按下大约 5 秒钟,以消除系统 板上的静电。

## <span id="page-6-2"></span>安全说明

遵守以下安全原则可以保护您的计算机免受潜在的损坏,并可确保您的人身安全。

/1\ 警告:拆装计算机内部组件之前,请阅读计算机附带的安全信息。有关其它最佳安全 操作信息,请参阅合规主页 dell.com/regulatory\_compliance。

警告:先断开所有电源,然后再打开计算机盖或面板。拆装计算机内部组件之后,请 装回所有护盖、面板和螺钉,然后再连接电源。

 $\bigwedge$  小心:确保工作表面平整、整洁,以防止损坏计算机。

小心:持拿组件和插卡时,请持拿其边缘,切勿触碰插针和接点,以避免损坏。

小心:只有经认证的维修技术人员才能卸下计算机盖及拆装计算机内部的任何组件。 请参阅安全说明,了解有关安全预防措施、拆装计算机内部组件及防止静电损害的完 整信息。

小心:在触摸计算机内部的任何组件之前,请先触摸计算机未上漆的金属表面 (例如 计算机背面的金属)以导去身上的静电。在操作过程中,请不时触摸未上漆的金属表 面,以导去可能损坏内部组件的静电。

- 小心:断开电缆连接时,请握住电缆连接器或其推拉卡舌将其拔出,而不要硬拉电 缆。某些电缆的连接器带有锁定卡舌或指旋螺钉,必须先松开它们,然后再断开电缆 连接。在断开电缆连接时,请保持两边对齐以避免弄弯任何连接器插针。连接电缆时, 请确保连接器和端口的朝向正确并对齐。
- 小心:要断开网络电缆的连接,请先从计算机上拔下网络电缆,再将其从网络设备上 拔下。
- 小心:按压并弹出介质卡读取器中任何已安装的插卡。

## <span id="page-7-0"></span>建议工具

执行本说明文件中的步骤时可能需要使用以下工具:

- 梅花槽螺丝刀
- Torx #5 (T5) 螺丝刀

## <span id="page-8-1"></span><span id="page-8-0"></span>拆装计算机内部组件之后

装回步骤完成后,请确保执行以下操作:

- 装回所有螺钉,并确保没有在计算机内部遗留任何螺钉。
- 请连接您在拆装计算机内部组件之前卸下的所有外部设备、电缆、插卡和任何 其它部件。
- 将计算机和所有已连接设备连接至电源插座。
- $\bigwedge$  小心:在打开计算机之前,请装回所有螺钉,并确保没有在计算机内部遗留任何螺 钉。否则可能会损坏计算机。
- 打开计算机。

## <span id="page-9-2"></span><span id="page-9-0"></span>卸下基座盖

╱个 警告:拆装计算机内部组件之前,请阅读计算机附带的安全信息,并遵循第 7 [页上的](#page-6-3) ["准备工作"中](#page-6-3)的步骤。拆装计算机内部组件之后,请按照第 9 [页上的 "拆装计算机内](#page-8-1) [部组件之后"中](#page-8-1)的说明进行操作。有关其它最佳安全操作信息,请参阅合规主页: dell.com/regulatory\_compliance。

### <span id="page-9-1"></span>步骤

- 1 合上显示屏,然后翻转计算机。
- 2 翻转系统铭牌,将其放在基座盖上。

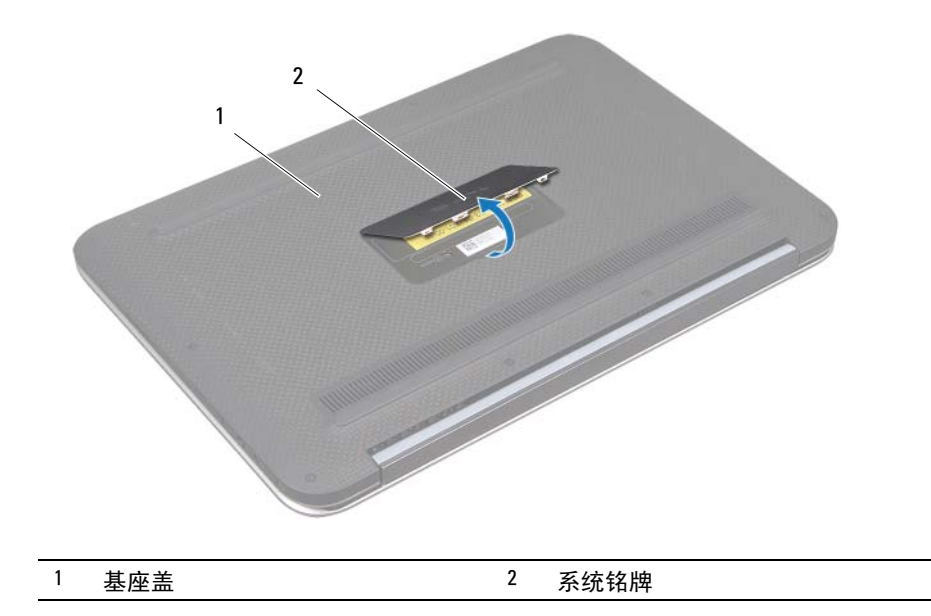

3 卸下将基座盖固定至掌垫部件的螺钉。

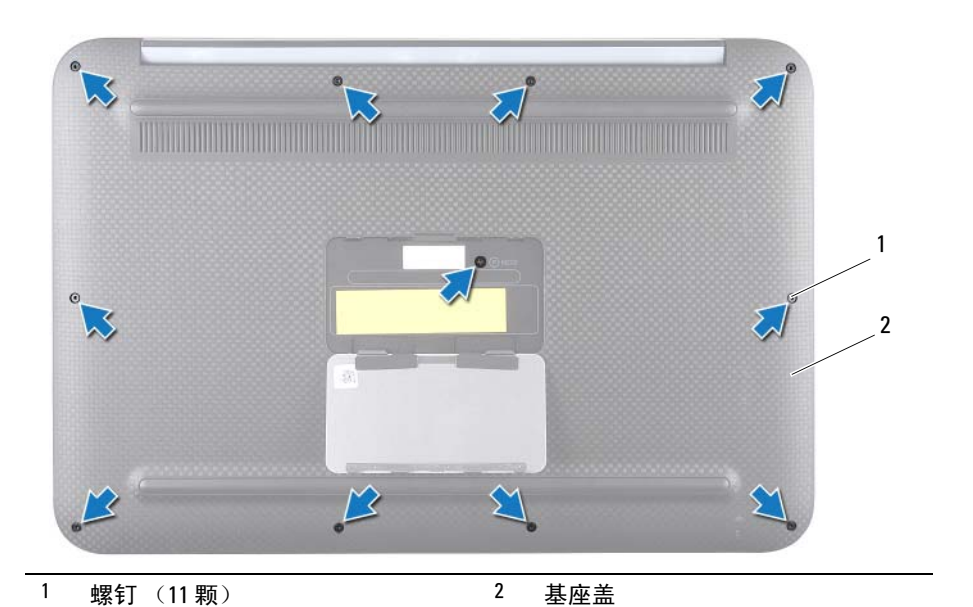

- 4 从计算机侧面开始, 小心撬开基座盖。
- 5 以一定角度小心提起基座盖,然后滑动基座盖以释放电源开关上的电源开 关插槽。

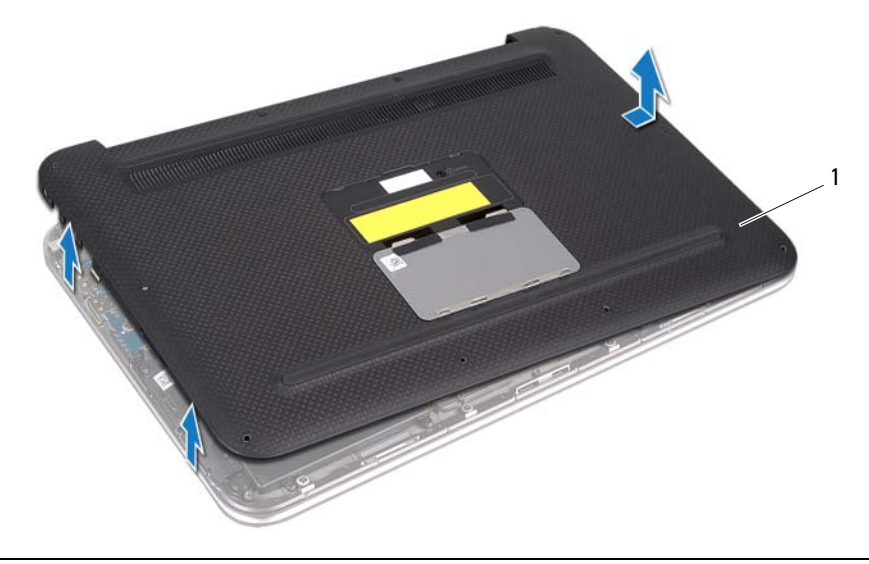

<span id="page-11-2"></span><span id="page-11-0"></span>╱个 警告:拆装计算机内部组件之前,请阅读计算机附带的安全信息,并遵循第 7 [页上的](#page-6-3) ["准备工作"中](#page-6-3)的步骤。拆装计算机内部组件之后,请按照第 9 [页上的 "拆装计算机内](#page-8-1) [部组件之后"中](#page-8-1)的说明进行操作。有关其它最佳安全操作信息,请参阅合规主页: dell.com/regulatory\_compliance。

## <span id="page-11-1"></span>步骤

- 1 将电源开关插槽滑入电源开关,然后将基座盖放在掌垫部件上。
- 2 将基座盖卡入到位。
- 3 装回将基座盖固定至掌垫部件的螺钉。
- 4 翻转系统铭牌,将其卡入到位。
- 5 遵循第 9 [页上的 "拆装计算机内部组件之后"](#page-8-1)中的说明。

## <span id="page-12-3"></span><span id="page-12-0"></span>取出电池

╱个 警告:拆装计算机内部组件之前,请阅读计算机附带的安全信息,并遵循第 7 [页上的](#page-6-3) 准备工作"中的步骤。拆装计算机内部组件之后,请按照第 9 [页上的 "拆装计算机内](#page-8-1) [部组件之后"中](#page-8-1)的说明进行操作。有关其它最佳安全操作信息,请参阅合规主页: dell.com/regulatory\_compliance。

## <span id="page-12-1"></span>前提条件

卸下基座盖。请参阅第 10 [页上的 "卸下基座盖"](#page-9-2)。

### <span id="page-12-2"></span>步骤

- 1 从系统板连接器上断开电池电缆的连接。
- 2 卸下将电池固定至掌垫部件的螺钉。
- 3 从掌垫部件取出电池及其电缆。

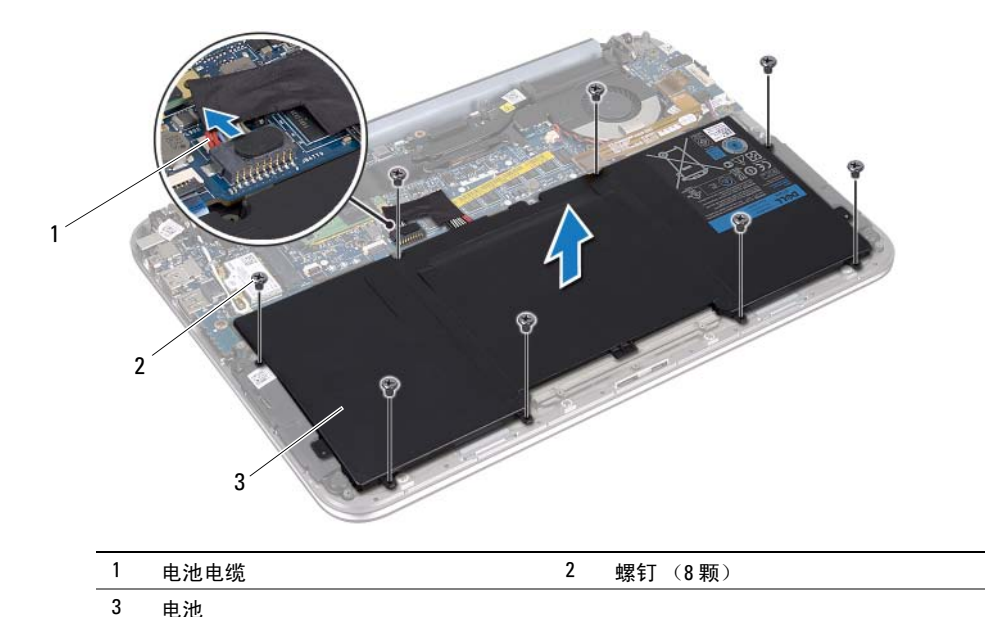

4 请按下电源开关并保持按下大约 5 秒钟, 以消除系统板上的静电。

<span id="page-13-3"></span><span id="page-13-0"></span>╱个 警告:拆装计算机内部组件之前,请阅读计算机附带的安全信息,并遵循第 7 [页上的](#page-6-3) 准备工作"中的步骤。拆装计算机内部组件之后,请按照第 9 [页上的 "拆装计算机内](#page-8-1) [部组件之后"中](#page-8-1)的说明进行操作。有关其它最佳安全操作信息,请参阅合规主页: dell.com/regulatory\_compliance。

## <span id="page-13-1"></span>步骤

- 1 将电池上的螺孔与掌垫部件上的螺孔对齐。
- 2 装回将电池固定至掌垫部件的螺钉。
- 3 将电池电缆连接至系统板连接器。

- <span id="page-13-2"></span>1 装回基座盖。请参阅第 12 [页上的 "装回基座盖"。](#page-11-2)
- 2 遵循第 9 [页上的 "拆装计算机内部组件之后"](#page-8-1)中的说明。

## <span id="page-14-3"></span><span id="page-14-0"></span>卸下无线小型插卡

∕个 警告:拆装计算机内部组件之前,请阅读计算机附带的安全信息,并遵循第 7 [页上的](#page-6-3) 准备工作"中的步骤。拆装计算机内部组件之后,请按照第 9 [页上的 "拆装计算机内](#page-8-1) [部组件之后"中](#page-8-1)的说明进行操作。有关其它最佳安全操作信息,请参阅合规主页: dell.com/regulatory\_compliance。

如果您订购计算机的同时订购了无线小型插卡,则计算机中已安装该插卡。

## <span id="page-14-1"></span>前提条件

- 1 卸下基座盖。请参阅第 10 [页上的 "卸下基座盖"。](#page-9-2)
- 2 卸下电池。请参阅第 13 [页上的 "取出电池"。](#page-12-3)

#### <span id="page-14-2"></span>步骤

- 1 从无线小型插卡上的连接器拔下天线电缆。
- 2 拧下将无线小型插卡固定至无线小型插卡连接器的螺钉。
- 3 将无线小型插卡从无线小型插卡连接器中提出。

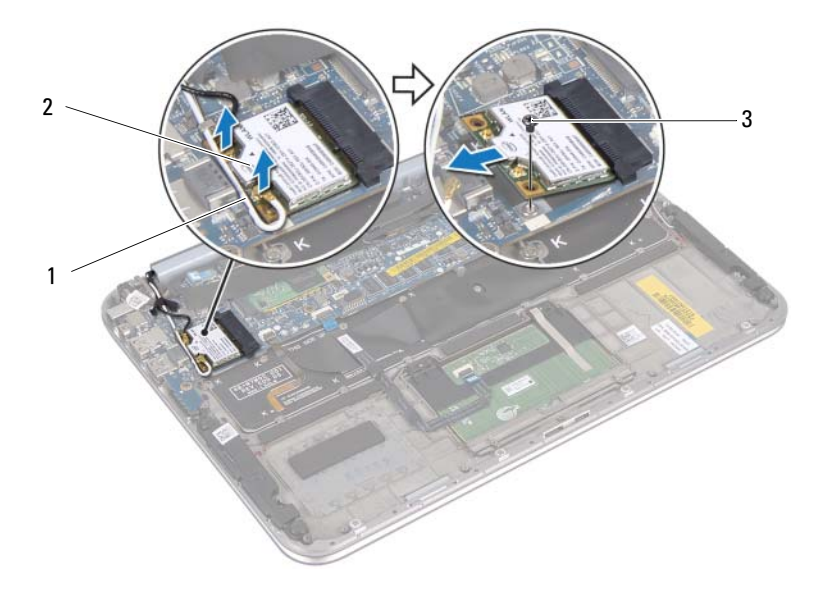

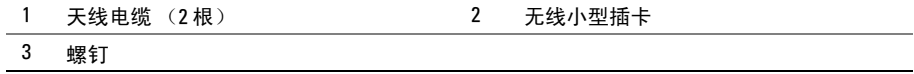

## <span id="page-15-3"></span><span id="page-15-0"></span>装回无线小型插卡

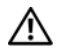

警告:拆装计算机内部组件之前,请阅读计算机附带的安全信息,并遵循第 7 [页上的](#page-6-3) 准备工作"中的步骤。拆装计算机内部组件之后,请按照第 9 [页上的 "拆装计算机内](#page-8-1) [部组件之后"中](#page-8-1)的说明进行操作。有关其它最佳安全操作信息,请参阅合规主页: dell.com/regulatory\_compliance。

■ 注: 对于不是 Dell 提供的无线小型插卡, Dell 不保证其兼容性, 也不提供支持。

您的计算机中有一个半高无线小型插卡插槽,该插槽可支持无线局域网 (WLAN) + 蓝牙组合卡。

#### <span id="page-15-1"></span>步骤

- 1 将无线小型插卡上的槽口与无线小型插卡连接器上的卡舌对齐。
- 小心:将无线小型插卡滑入到位,请稳定、均匀地用力。如果用力过大,可能会损坏 连接器。

/\ 小心:连接器采用锁定式设计,以确保正确插接。如果遇到阻力,请检查无线小型插 卡上的连接器和无线系统板连接器,然后重新对齐无线小型插卡。

 $\bigwedge$  小心:为避免损坏无线小型插卡,切勿将电缆放在无线小型插卡的下面。

- 2 将无线小型插卡以 45 度角插入无线小型插卡连接器中。
- 3 向下按压无线小型插卡的另一端,并拧回将无线小型插卡固定至无线小型插卡 连接器的螺钉。
- 4 将天线电缆连接至无线小型插卡上的连接器。 下表提供了您的计算机支持的无线小型插卡的天线电缆颜色方案。

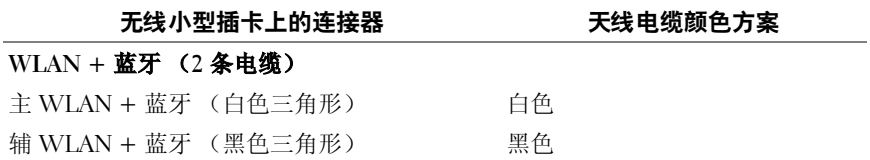

- <span id="page-15-2"></span>1 装回电池。请参阅第 14 [页上的 "装回电池"。](#page-13-3)
- 2 装回基座盖。请参阅第 12 [页上的 "装回基座盖"。](#page-11-2)
- 3 遵循第 9 [页上的 "拆装计算机内部组件之后"](#page-8-1)中的说明。

## <span id="page-16-3"></span><span id="page-16-0"></span>卸下 mSATA 卡

∕个 警告:拆装计算机内部组件之前,请阅读计算机附带的安全信息,并遵循第 7 [页上的](#page-6-3) 准备工作"中的步骤。拆装计算机内部组件之后,请按照第 9 [页上的 "拆装计算机内](#page-8-1) [部组件之后"中](#page-8-1)的说明进行操作。有关其它最佳安全操作信息,请参阅合规主页 dell.com/regulatory\_compliance。

## <span id="page-16-1"></span>前提条件

- 1 卸下基座盖。请参阅第 10 [页上的 "卸下基座盖"。](#page-9-2)
- 2 卸下电池。请参阅第 13 [页上的 "取出电池"。](#page-12-3)

#### <span id="page-16-2"></span>步骤

1 从 mSATA 卡上撕下聚脂薄膜。

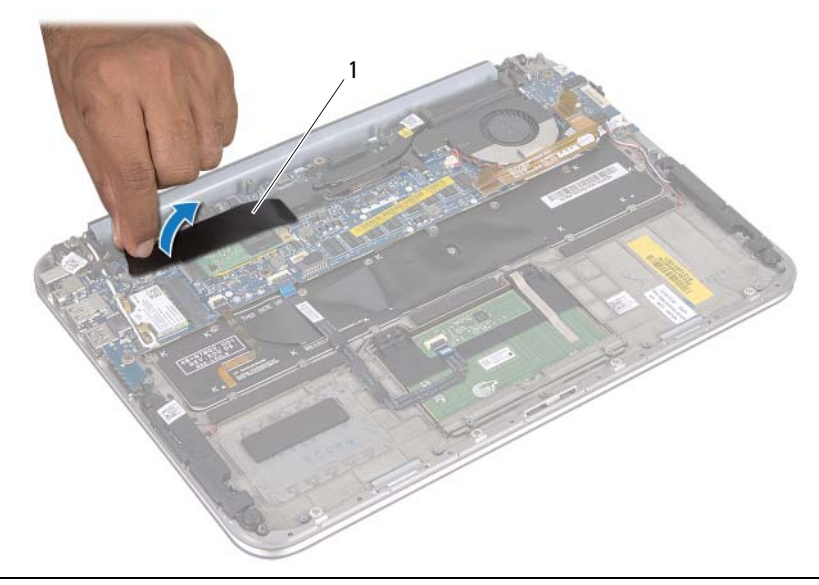

### 1 聚脂薄膜

- 2 拧下将 mSATA 卡固定至 mSATA 卡连接器的螺钉。
- 3 将 mSATA 卡从 mSATA 卡连接器中提出。

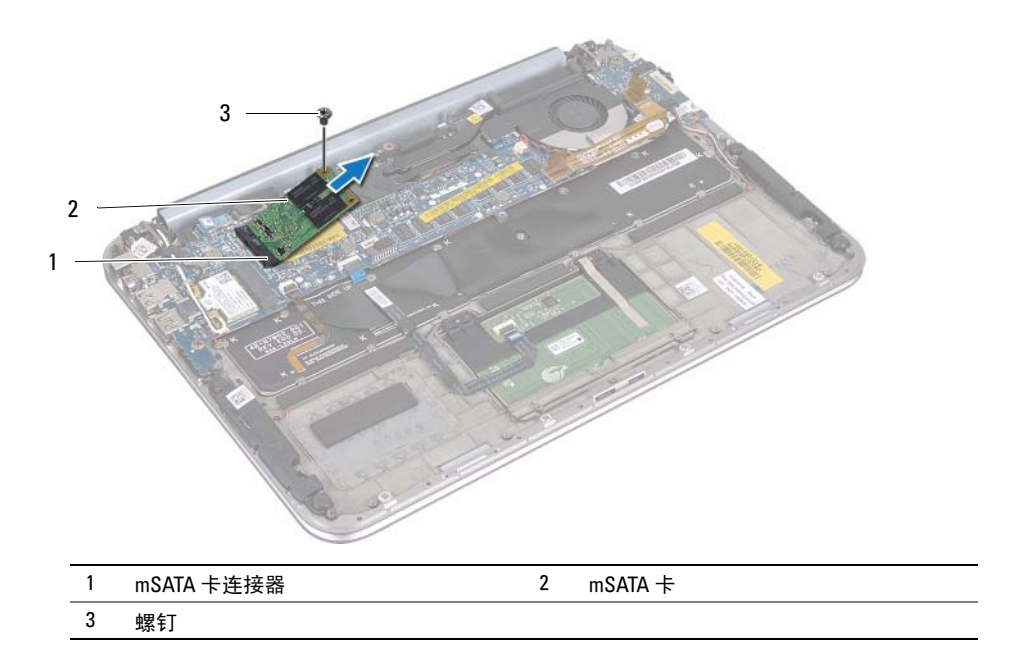

## <span id="page-18-3"></span><span id="page-18-0"></span>装回 mSATA 卡

警告:拆装计算机内部组件之前,请阅读计算机附带的安全信息,并遵循第 7 [页上的](#page-6-3) 准备工作"中的步骤。拆装计算机内部组件之后,请按照第 9 [页上的 "拆装计算机内](#page-8-1) [部组件之后"中](#page-8-1)的说明进行操作。有关其它最佳安全操作信息,请参阅合规主页: dell.com/regulatory\_compliance。

## <span id="page-18-1"></span>步骤

- 1 将 mSATA 卡上的槽口与 mSATA 卡连接器上的卡舌对齐。
- 2 将 mSATA 卡以 45 度角插入 mSATA 卡连接器中。
- 3 向下按压 mSATA 卡的另一端,然后装回将 mSATA 卡固定至 mSATA 卡连接器 的螺钉。
- 4 将聚脂薄膜粘附到 mSATA 卡上。

- <span id="page-18-2"></span>1 装回电池。请参阅第 14 [页上的 "装回电池"。](#page-13-3)
- 2 装回基座盖。请参阅第 12 [页上的 "装回基座盖"。](#page-11-2)
- 3 遵循第 9 [页上的 "拆装计算机内部组件之后"](#page-8-1)中的说明。

## <span id="page-19-0"></span>卸下扬声器

∕个 警告:拆装计算机内部组件之前,请阅读计算机附带的安全信息,并遵循第 7 [页上的](#page-6-3) 准备工作"中的步骤。拆装计算机内部组件之后,请按照第 9 [页上的 "拆装计算机内](#page-8-1) [部组件之后"中](#page-8-1)的说明进行操作。有关其它最佳安全操作信息,请参阅合规主页: dell.com/regulatory\_compliance。

### <span id="page-19-1"></span>前提条件

- 1 卸下基座盖。请参阅第 10 [页上的 "卸下基座盖"。](#page-9-2)
- 2 卸下电池。请参阅第 13 [页上的 "取出电池"。](#page-12-3)

#### <span id="page-19-2"></span>步骤

- 1 提起连接器闩锁,然后断开触摸垫电缆与系统板连接器的连接。
- 2 将触摸垫电缆移离扬声器电缆。
- 3 断开扬声器电缆与 I/O 板连接器的连接。
- 4 卸下将扬声器固定至掌垫部件的螺钉。
- 5 请记下扬声器电缆的布线方式, 然后从掌垫部件上的布线导轨上拔下电缆。

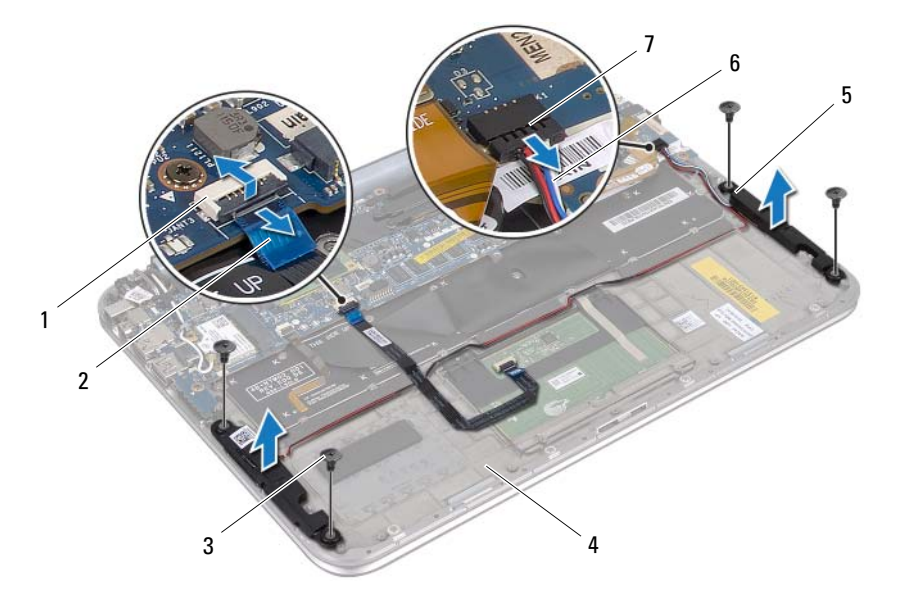

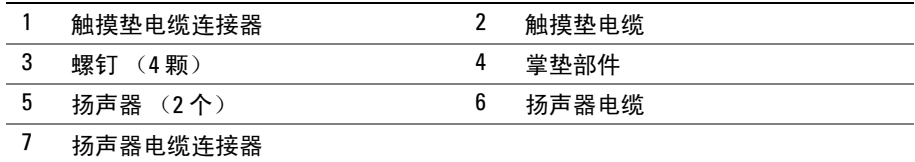

## <span id="page-21-0"></span>装回扬声器

警告:拆装计算机内部组件之前,请阅读计算机附带的安全信息,并遵循第 7 [页上的](#page-6-3) 准备工作"中的步骤。拆装计算机内部组件之后,请按照第 9 [页上的 "拆装计算机内](#page-8-1) [部组件之后"中](#page-8-1)的说明进行操作。有关其它最佳安全操作信息,请参阅合规主页: dell.com/regulatory\_compliance。

## <span id="page-21-1"></span>步骤

1 使用掌垫部件上的定位柱将扬声器放置到位。

#### 4 注: 确保扬声器已由定位柱固定。

- 2 装回将扬声器固定至掌垫部件的螺钉。
- 3 将扬声器电缆穿过掌垫部件上的布线导轨。
- 4 将扬声器电缆连接至 I/O 板连接器。
- 5 将触摸垫电缆滑入系统板连接器中,然后向下按压连接器闩锁以固定电缆。

- <span id="page-21-2"></span>1 装回电池。请参阅第 14 [页上的 "装回电池"。](#page-13-3)
- 2 装回基座盖。请参阅第 12 [页上的 "装回基座盖"。](#page-11-2)
- 3 遵循第 9 [页上的 "拆装计算机内部组件之后"](#page-8-1)中的说明。

## <span id="page-22-3"></span><span id="page-22-0"></span>取出币形电池

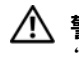

∕个 警告:拆装计算机内部组件之前,请阅读计算机附带的安全信息,并遵循第 7 [页上的](#page-6-3) 准备工作"中的步骤。拆装计算机内部组件之后,请按照第 9 [页上的 "拆装计算机内](#page-8-1) [部组件之后"中](#page-8-1)的说明进行操作。有关其它最佳安全操作信息,请参阅合规主页: dell.com/regulatory\_compliance。

 $\bigwedge$  小心: 取出币形电池会将 BIOS 设置重设回默认设置。 建议在取出币形电池前记下 BIOS 设置。

## <span id="page-22-1"></span>前提条件

- 1 卸下基座盖。请参阅第 10 [页上的 "卸下基座盖"。](#page-9-2)
- 2 卸下电池。请参阅第 13 [页上的 "取出电池"。](#page-12-3)

### <span id="page-22-2"></span>步骤

1 从系统板上断开 I/O 板电缆的连接。

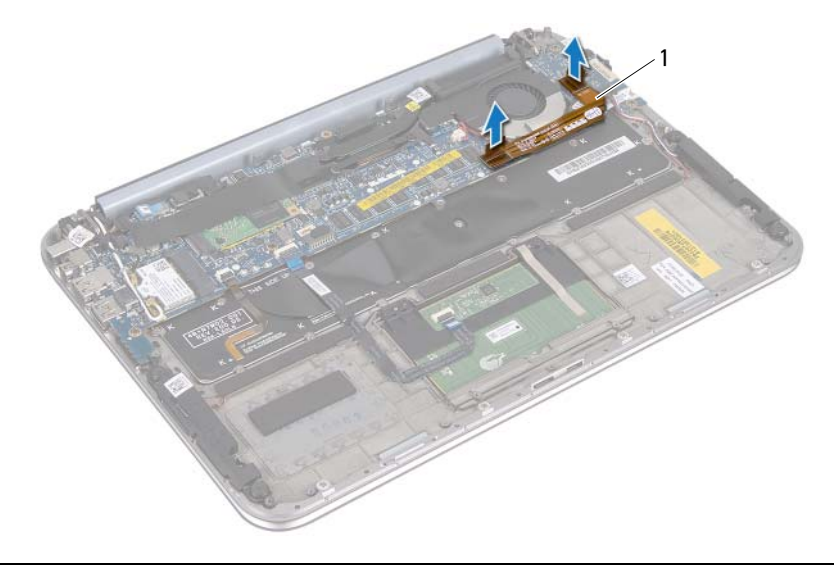

1 I/O 板电缆

2 从系统板上断开币形电池电缆的连接。

3 请记下币形电池电缆的布线方式, 然后从布线导轨上卸下电缆。

- 撕下键盘上的币形电池。
- 沿着电缆将币形电池从键盘上提出。

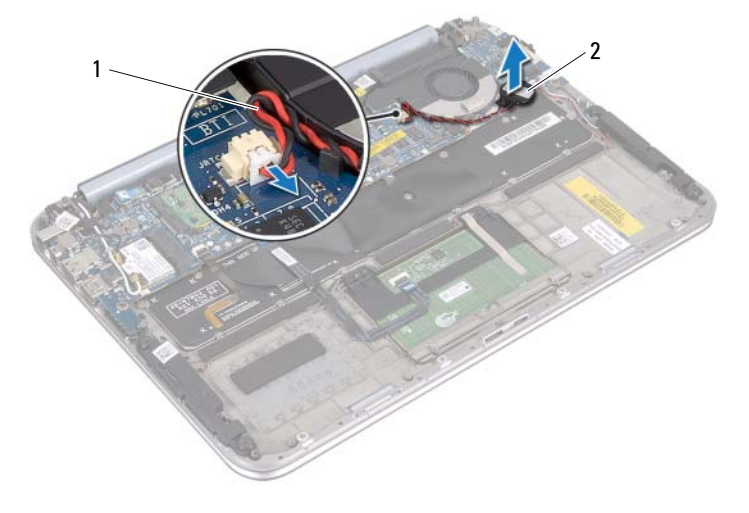

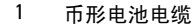

币形电池电缆 2 币形电池

## <span id="page-24-0"></span>装回币形电池

警告:拆装计算机内部组件之前,请阅读计算机附带的安全信息,并遵循第 7 [页上的](#page-6-3) 准备工作"中的步骤。拆装计算机内部组件之后,请按照第 9 [页上的 "拆装计算机内](#page-8-1) [部组件之后"中](#page-8-1)的说明进行操作。有关其它最佳安全操作信息,请参阅合规主页: dell.com/regulatory\_compliance。

警告:如果电池安装不正确,可能发生爆炸。请仅使用型号相同或相近的电池进行更 换。并按照制造商的说明处理废旧电池。

### <span id="page-24-1"></span>步骤

- 1 将币形电池粘附在键盘上。
- 2 将币形电池电缆穿过布线导轨。
- 3 将币形电池电缆和 I/O 板电缆连接至系统板。

- <span id="page-24-2"></span>1 装回电池。请参阅第 14 [页上的 "装回电池"。](#page-13-3)
- 2 装回基座盖。请参阅第 12 [页上的 "装回基座盖"。](#page-11-2)
- 3 遵循第 9 [页上的 "拆装计算机内部组件之后"](#page-8-1)中的说明。

## <span id="page-25-3"></span><span id="page-25-0"></span>卸下风扇

警告:拆装计算机内部组件之前,请阅读计算机附带的安全信息,并遵循第 7 [页上的](#page-6-3) 准备工作"中的步骤。拆装计算机内部组件之后,请按照第 9 [页上的 "拆装计算机内](#page-8-1) [部组件之后"中](#page-8-1)的说明进行操作。有关其它最佳安全操作信息,请参阅合规主页: dell.com/regulatory\_compliance。

### <span id="page-25-1"></span>前提条件

- 1 卸下基座盖。请参阅第 10 [页上的 "卸下基座盖"。](#page-9-2)
- 2 卸下电池。请参阅第 13 [页上的 "取出电池"。](#page-12-3)

#### <span id="page-25-2"></span>步骤

1 断开 I/O 板电缆与 I/O 板和系统板的连接,将电缆从计算机中提出。

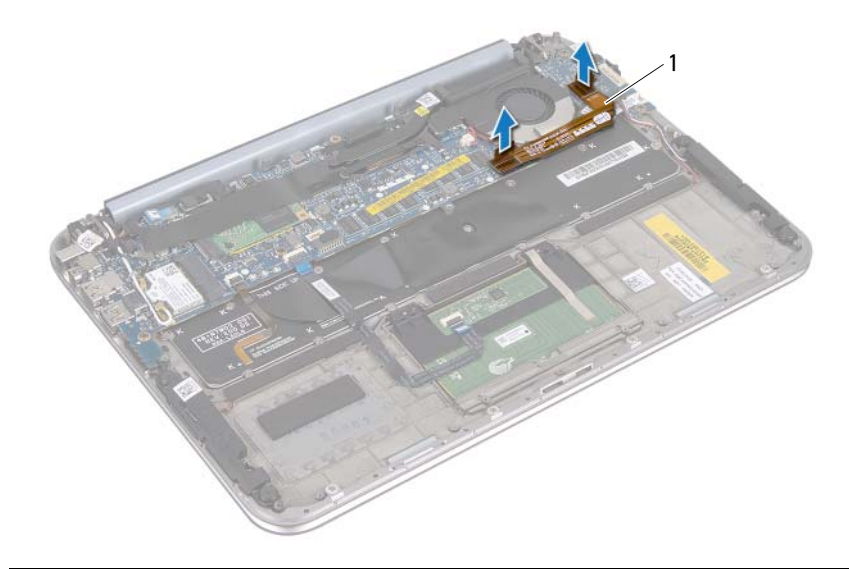

1 I/O 板电缆

- 2 请记下币形电池电缆的布线方式, 然后从布线导轨上卸下电缆。
- 3 从系统板连接器上断开风扇电缆的连接。
- 4 卸下将风扇固定至键盘的螺钉。

从键盘上滑动并提出风扇及其电缆。

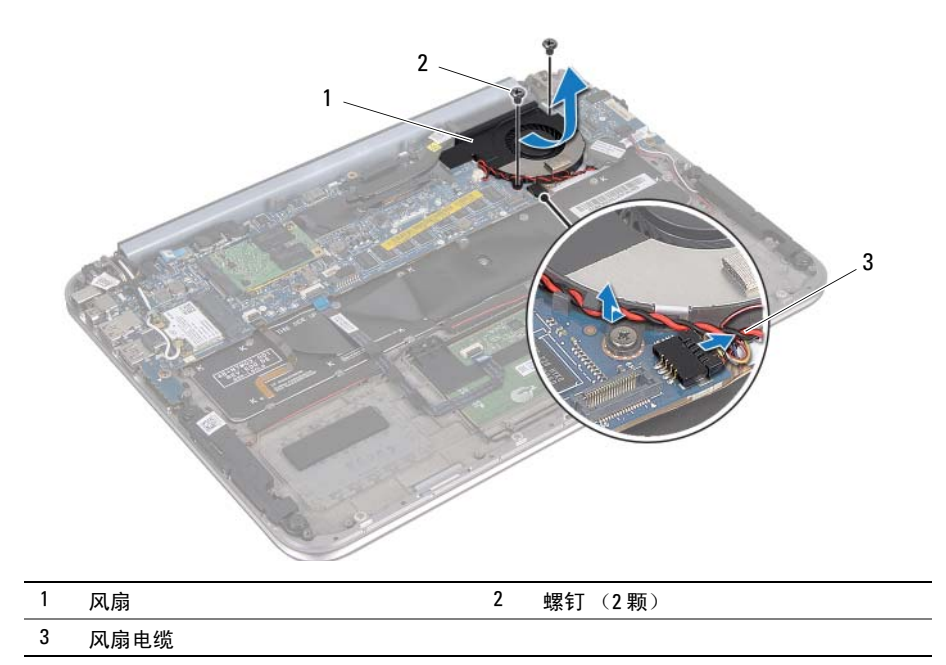

<span id="page-27-3"></span><span id="page-27-0"></span>警告:拆装计算机内部组件之前,请阅读计算机附带的安全信息,并遵循第 7 [页上的](#page-6-3) 准备工作"中的步骤。拆装计算机内部组件之后,请按照第 9 [页上的 "拆装计算机内](#page-8-1) [部组件之后"中](#page-8-1)的说明进行操作。有关其它最佳安全操作信息,请参阅合规主页: dell.com/regulatory\_compliance。

## <span id="page-27-1"></span>步骤

- 1 滑动散热器下方风扇的卡舌,并将风扇上的螺孔与键盘上的螺孔对准。
- 2 拧回用于将风扇固定至键盘的螺钉。
- 3 将风扇电缆连接至系统板连接器。
- 4 将币形电池电缆穿过布线导轨。
- 5 将 I/O 板电缆连接至 I/O 板和系统板上的连接器。

- <span id="page-27-2"></span>1 装回电池。请参阅第 14 [页上的 "装回电池"。](#page-13-3)
- 2 装回基座盖。请参阅第 12 [页上的 "装回基座盖"。](#page-11-2)
- 3 遵循第 9 [页上的 "拆装计算机内部组件之后"](#page-8-1)中的说明。

## <span id="page-28-0"></span>卸下处理器散热器

╱个 警告:拆装计算机内部组件之前,请阅读计算机附带的安全信息,并遵循第 7 [页上的](#page-6-3) 准备工作"中的步骤。拆装计算机内部组件之后,请按照第 9 [页上的 "拆装计算机内](#page-8-1) [部组件之后"中](#page-8-1)的说明进行操作。有关其它最佳安全操作信息,请参阅合规主页: dell.com/regulatory\_compliance。

### <span id="page-28-1"></span>前提条件

- 1 卸下基座盖。请参阅第 10 [页上的 "卸下基座盖"。](#page-9-2)
- 2 卸下电池。请参阅第 13 [页上的 "取出电池"。](#page-12-3)

#### <span id="page-28-2"></span>步骤

- 1 按顺序 (已在处理器散热器上标明)拧松将处理器散热器固定至系统板部件 的固定螺钉。
- 2 将处理器散热器提离系统板部件。

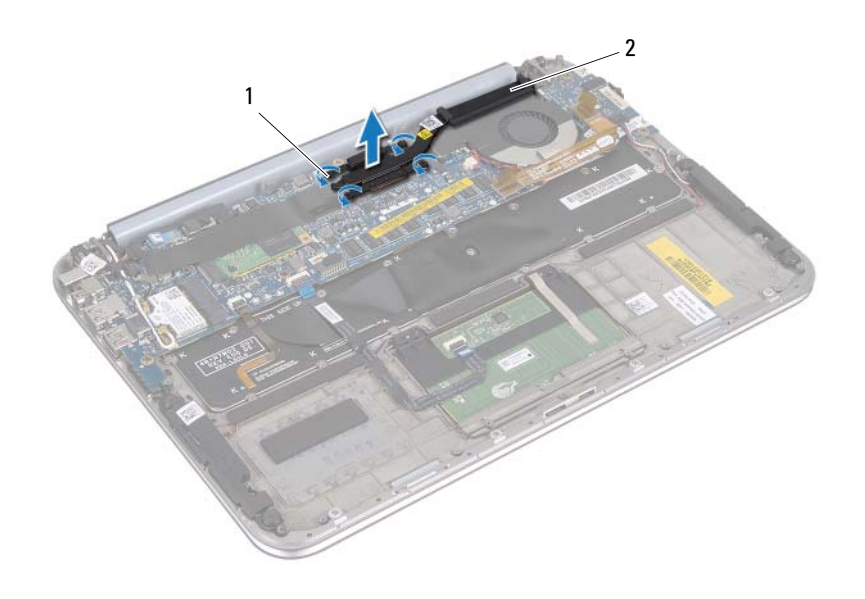

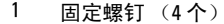

2 处理器散热器

## <span id="page-29-0"></span>装回处理器散热器

警告:拆装计算机内部组件之前,请阅读计算机附带的安全信息,并遵循第 7 [页上的](#page-6-3) 准备工作"中的步骤。拆装计算机内部组件之后,请按照第 9 [页上的 "拆装计算机内](#page-8-1) [部组件之后"中](#page-8-1)的说明进行操作。有关其它最佳安全操作信息,请参阅合规主页: dell.com/regulatory\_compliance。

#### <span id="page-29-1"></span>步骤

- 注: 如果将原有系统板与散热器重新安装在一起, 则可以重新使用原有导热油脂。如 果系统板或散热器已更换,请使用套件中提供的热垫板,以确保达到良好的导热效果。
	- 1 将处理器散热器上的固定螺钉与系统板上的螺孔对齐。
	- 2 按顺序 (已在散热器上标明)拧紧将处理器散热器固定至系统板的固定螺钉。

- <span id="page-29-2"></span>1 装回电池。请参阅第 14 [页上的 "装回电池"。](#page-13-3)
- 2 装回基座盖。请参阅第 12 [页上的 "装回基座盖"。](#page-11-2)
- 3 遵循第 9 [页上的 "拆装计算机内部组件之后"](#page-8-1)中的说明。

<span id="page-30-3"></span><span id="page-30-0"></span>╱个 警告:拆装计算机内部组件之前,请阅读计算机附带的安全信息,并遵循第 7 [页上的](#page-6-3) ["准备工作"中](#page-6-3)的步骤。拆装计算机内部组件之后,请按照第 9 [页上的 "拆装计算机内](#page-8-1) [部组件之后"中](#page-8-1)的说明进行操作。有关其它最佳安全操作信息,请参阅合规主页: dell.com/regulatory\_compliance。

### <span id="page-30-1"></span>前提条件

- 1 卸下基座盖。请参阅第 10 [页上的 "卸下基座盖"。](#page-9-2)
- 2 卸下电池。请参阅第 13 [页上的 "取出电池"。](#page-12-3)

## <span id="page-30-2"></span>步骤

- 1 使用推拉卡舌断开 I/O 板电缆的连接。
- 2 断开扬声器电缆与 I/O 板的连接。
- 卸下将 I/O 板固定至掌垫部件的螺钉。
- 将 I/O 板提离掌垫部件。

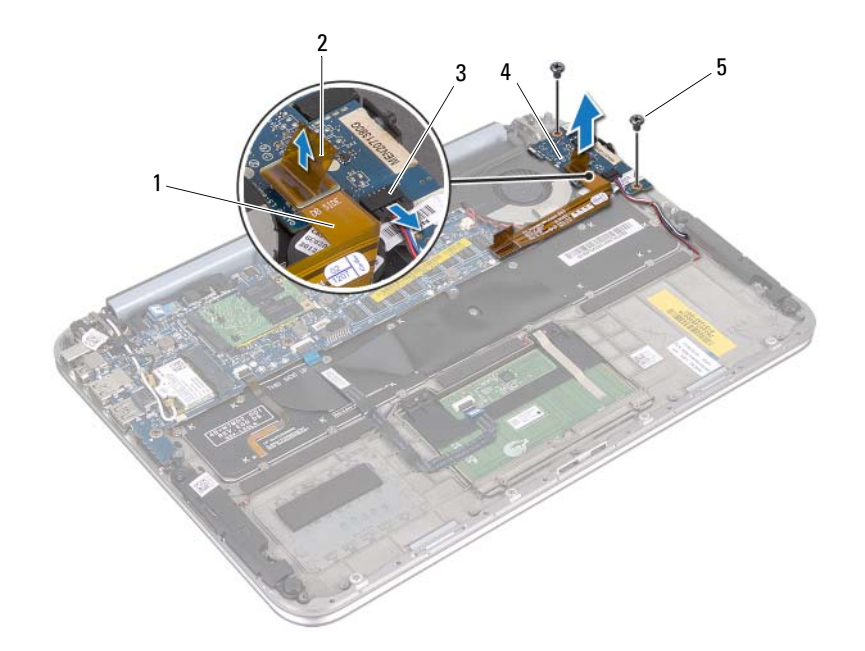

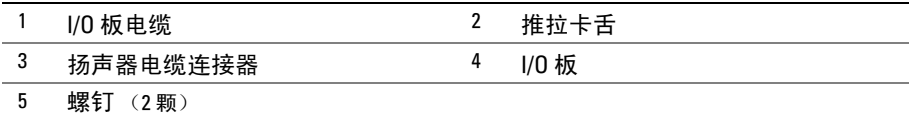

<span id="page-32-3"></span><span id="page-32-0"></span>警告:拆装计算机内部组件之前,请阅读计算机附带的安全信息,并遵循第 7 [页上的](#page-6-3) 准备工作"中的步骤。拆装计算机内部组件之后,请按照第 9 [页上的 "拆装计算机内](#page-8-1) [部组件之后"中](#page-8-1)的说明进行操作。有关其它最佳安全操作信息,请参阅合规主页: dell.com/regulatory\_compliance。

### <span id="page-32-1"></span>步骤

- △ 注: 在装回 I/O 板之前, 电源开关必须位于其默认位置。
	- 1 将 I/O 板上的螺孔与掌垫部件上的螺孔对齐。
	- 2 装回将 I/O 板固定至掌垫部件的螺钉。
	- 3 将扬声器电缆连接至 I/O 板上的连接器。
	- 4 将 I/O 板电缆连接至 I/O 板上的连接器。

- <span id="page-32-2"></span>1 装回电池。请参阅第 14 [页上的 "装回电池"。](#page-13-3)
- 2 装回基座盖。请参阅第 12 [页上的 "装回基座盖"。](#page-11-2)
- 3 遵循第 9 [页上的 "拆装计算机内部组件之后"](#page-8-1)中的说明。

## <span id="page-33-0"></span>卸下电源适配器端口

警告:拆装计算机内部组件之前,请阅读计算机附带的安全信息,并遵循第 7 [页上的](#page-6-3) 准备工作"中的步骤。拆装计算机内部组件之后,请按照第 9 [页上的 "拆装计算机内](#page-8-1) [部组件之后"中](#page-8-1)的说明进行操作。有关其它最佳安全操作信息,请参阅合规主页: dell.com/regulatory\_compliance。

### <span id="page-33-1"></span>前提条件

- 1 卸下基座盖。请参阅第 10 [页上的 "卸下基座盖"。](#page-9-2)
- 2 卸下电池。请参阅第 13 [页上的 "取出电池"。](#page-12-3)

#### <span id="page-33-2"></span>步骤

- 1 断开天线电缆与无线小型插卡的连接。请参阅第 15 [页上的 "卸下无线小型插](#page-14-3) [卡"](#page-14-3)。
- 2 请记下天线电缆的布线方式,并从系统板上的布线导轨上卸下天线电缆。
- 3 从系统板连接器上断开电源适配器端口电缆的连接。
- 4 卸下将电源适配器端口固定至掌垫部件的螺钉。
- 5 提起电源适配器端口,并滑动它以将其电缆从显示屏铰接部件下方卸下。

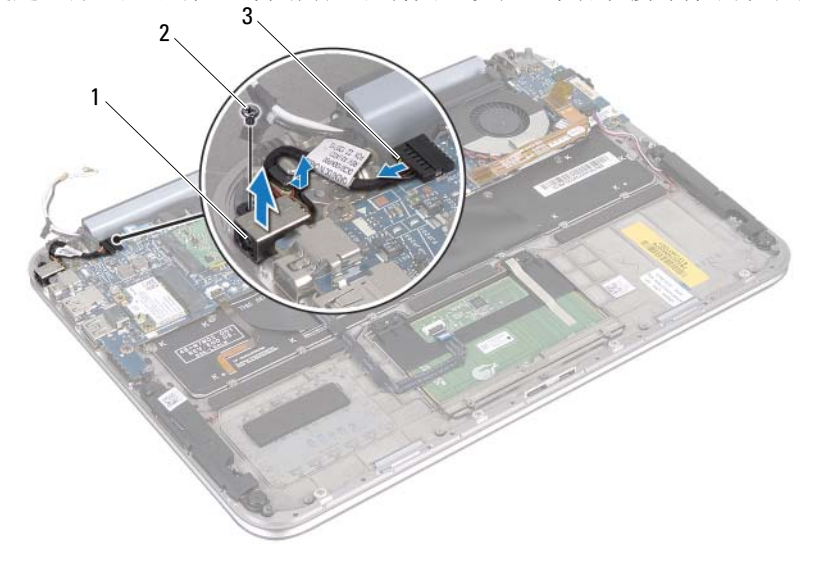

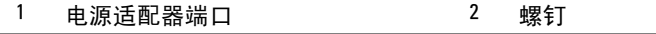

3 电源适配器端口电缆

## <span id="page-34-0"></span>装回电源适配器端口

警告:拆装计算机内部组件之前,请阅读计算机附带的安全信息,并遵循第 7 [页上的](#page-6-3) 准备工作"中的步骤。拆装计算机内部组件之后,请按照第 9 [页上的 "拆装计算机内](#page-8-1) [部组件之后"中](#page-8-1)的说明进行操作。有关其它最佳安全操作信息,请参阅合规主页: dell.com/regulatory\_compliance。

### <span id="page-34-1"></span>步骤

- 1 滑动显示屏铰接部件下方的电源适配器端口电缆。
- 2 将电源适配器端口上的螺孔与掌垫部件上的螺孔对齐。
- 3 拧上将电源适配器端口固定至掌垫部件的螺钉。
- 4 将电源适配器端口电缆连接至系统板连接器。
- 5 将天线电缆穿过系统板上的布线导轨。
- 6 将天线电缆连接至无线小型插卡。

- <span id="page-34-2"></span>1 装回电池。请参阅第 14 [页上的 "装回电池"。](#page-13-3)
- 2 装回基座盖。请参阅第 12 [页上的 "装回基座盖"。](#page-11-2)
- 3 遵循第 9 [页上的 "拆装计算机内部组件之后"](#page-8-1)中的说明。

<span id="page-35-2"></span><span id="page-35-0"></span>∕个 警告:拆装计算机内部组件之前,请阅读计算机附带的安全信息,并遵循第 7 [页上的](#page-6-3) 准备工作"中的步骤。拆装计算机内部组件之后,请按照第 9 [页上的 "拆装计算机内](#page-8-1) [部组件之后"中](#page-8-1)的说明进行操作。有关其它最佳安全操作信息,请参阅合规主页: dell.com/regulatory\_compliance。

## <span id="page-35-1"></span>前提条件

- 1 卸下基座盖。请参阅第 10 [页上的 "卸下基座盖"。](#page-9-2)
- 2 卸下电池。请参阅第 13 [页上的 "取出电池"。](#page-12-3)
- 3 卸下无线小型插卡。请参阅第 15 [页上的 "卸下无线小型插卡"。](#page-14-3)
- 4 卸下 mSATA 卡。请参阅第 17 [页上的 "卸下](#page-16-3) mSATA 卡"。
- 5 卸下风扇。请参阅第 26 [页上的 "卸下风扇"。](#page-25-3)
- 6 卸下处理器散热器。请参阅第 29 页的 "卸下处理器散热器"。

## <span id="page-36-0"></span>步骤

- $\mathbb{Z}$  注: 计算机的服务标签位于系统铭牌下方。装回系统板后, 必须在 BIOS 中输入服务 标签。
- 注: 断开电缆与系统板的连接之前,请记下连接器的位置,以便在装回系统板之后可 以正确进行重新连接。
	- 1 断开币形电池电缆。请参阅第 23 [页上的 "取出币形电池"。](#page-22-3)
	- 2 从系统板上断开电源适配器端口电缆的连接。
	- 3 使用推拉卡舌断开显示屏电缆与系统板的连接。
	- 4 提起连接器闩锁,并使用推拉卡舌断开触摸垫电缆和键盘背光灯电缆与系统板 连接器的连接。
	- 5 从系统板上的布线导轨上拔下天线电缆。 请参阅第 15 [页上的 "卸下无线小型插卡"。](#page-14-3)

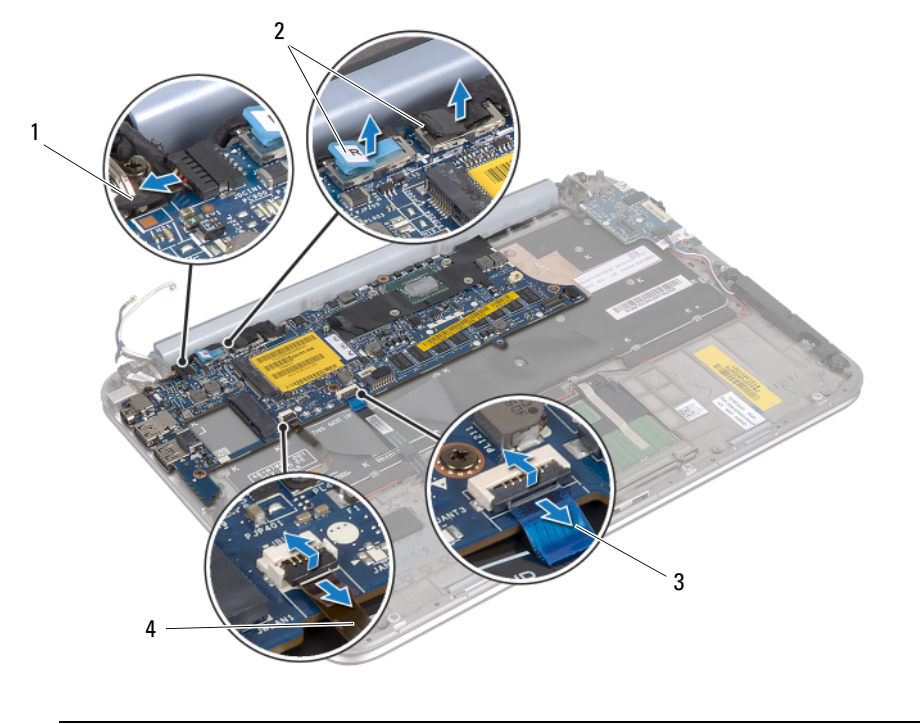

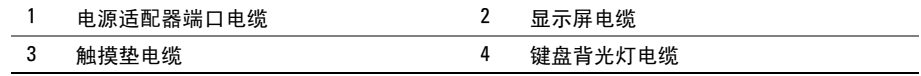

6 卸下将系统板固定至掌垫部件的螺钉。

小心提起系统板,将其翻转过来。

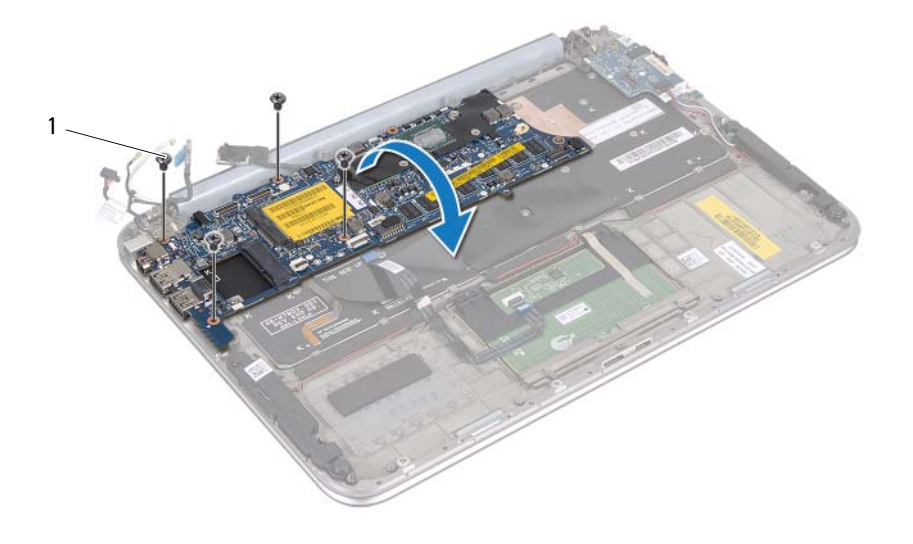

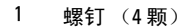

8 提起连接器闩锁,然后断开键盘电缆与系统板连接器的连接。

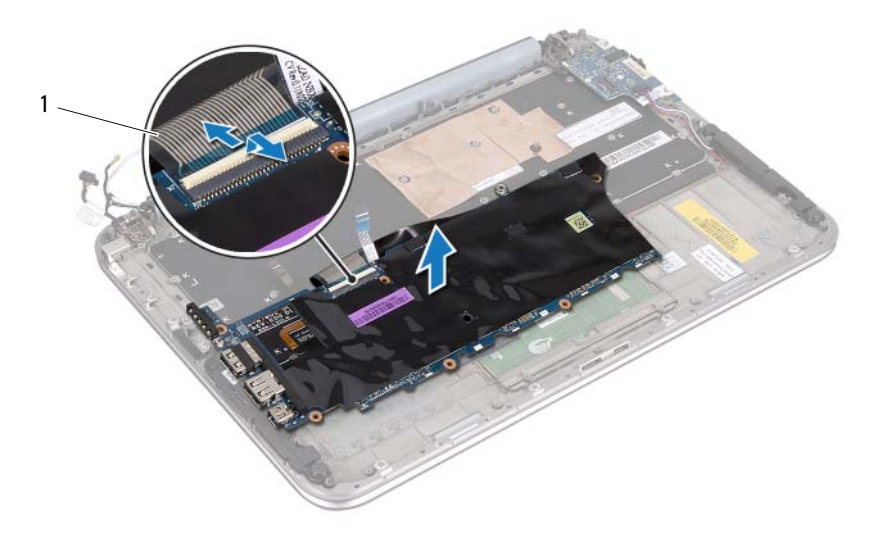

- 1 键盘电缆
- 9 将系统板提离掌垫部件。

<span id="page-39-4"></span><span id="page-39-0"></span>警告:拆装计算机内部组件之前,请阅读计算机附带的安全信息,并遵循第 7 [页上的](#page-6-3) 准备工作"中的步骤。拆装计算机内部组件之后,请按照第 9 [页上的 "拆装计算机内](#page-8-1) [部组件之后"中](#page-8-1)的说明进行操作。有关其它最佳安全操作信息,请参阅合规主页: dell.com/regulatory\_compliance。

### <span id="page-39-1"></span>步骤

- 1 将键盘电缆滑入系统板连接器中,然后向下按压连接器闩锁以固定电缆。
- 2 翻转系统板,并将系统板上的螺孔与掌垫部件上的螺孔对齐。

### $\bigwedge$  小心:确保在系统板下没有电缆。

- 3 装回将系统板固定至掌垫部件的螺钉。
- 4 连接币形电池电缆。
- 5 将电源适配器端口电缆连接至系统板。
- 6 将触摸屏电缆和显示屏电缆连接至系统板。
- 7 将天线电缆穿过系统板上的布线导轨。
- 8 将触摸垫电缆和键盘背光灯电缆滑入系统板上的相应连接器,然后向下按压连 接器闩锁以固定电缆。

### <span id="page-39-2"></span>后续条件

- 1 装回处理器散热器。请参阅第 29 页的 "装回处理器散热器"。
- 2 装回风扇。请参阅第 28 [页上的 "装回风扇"。](#page-27-3)
- 3 装回 mSATA 卡。请参阅第 19 [页上的 "装回](#page-18-3) mSATA 卡"。
- 4 装回无线小型插卡。请参阅第 16 [页上的 "装回无线小型插卡"。](#page-15-3)
- 5 装回电池。请参阅第 14 [页上的 "装回电池"。](#page-13-3)
- 6 装回基座盖。请参阅第 12 [页上的 "装回基座盖"。](#page-11-2)
- 7 遵循第 9 [页上的 "拆装计算机内部组件之后"](#page-8-1)中的说明。

#### <span id="page-39-3"></span>在 BIOS 中输入服务标签

- 1 开启计算机。
- 2 在 POST 期间按 <F2> 键进入系统设置程序。
- 3 导航至主选项卡,然后在服务标签字段中输入服务标签。

## <span id="page-40-0"></span>卸下显示屏部件

╱个 警告:拆装计算机内部组件之前,请阅读计算机附带的安全信息,并遵循第 7 [页上的](#page-6-3) 准备工作"中的步骤。拆装计算机内部组件之后,请按照第 9 [页上的 "拆装计算机内](#page-8-1) [部组件之后"中](#page-8-1)的说明进行操作。有关其它最佳安全操作信息,请参阅合规主页: dell.com/regulatory\_compliance。

### <span id="page-40-1"></span>前提条件

- 1 卸下基座盖。请参阅第 10 [页上的 "卸下基座盖"。](#page-9-2)
- 2 卸下电池。请参阅第 13 [页上的 "取出电池"。](#page-12-3)

### <span id="page-40-2"></span>步骤

- 1 从系统板上断开电源适配器端口电缆的连接。
- 2 使用推拉卡舌断开显示屏电缆与系统板的连接。
- 3 从无线小型插卡上的连接器拔下天线电缆。

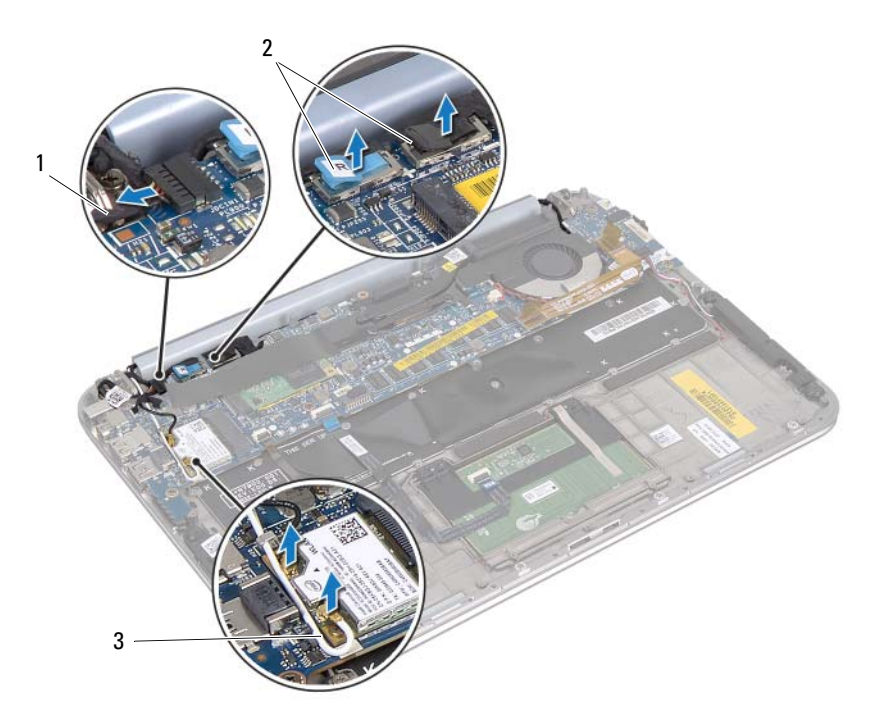

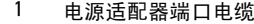

2 显示屏电缆

3 天线电缆

卸下显示屏部件 | 41

卸下将显示屏部件固定至掌垫部件的螺钉。

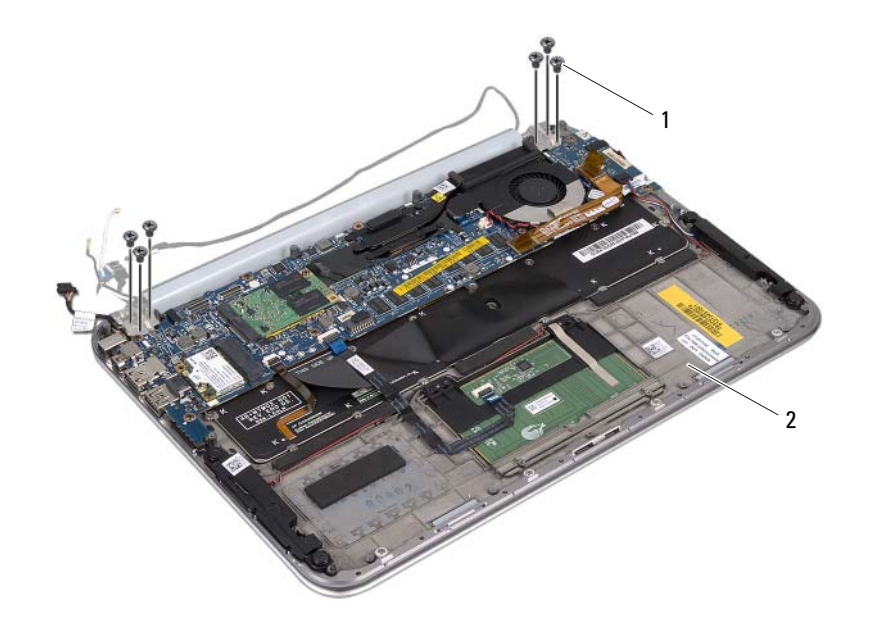

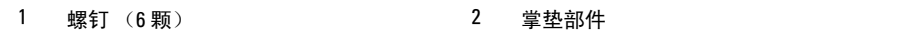

5 以一定角度小心提起掌垫部件并滑动,从显示屏绞接部件上释放掌垫部件上的 卡舌。

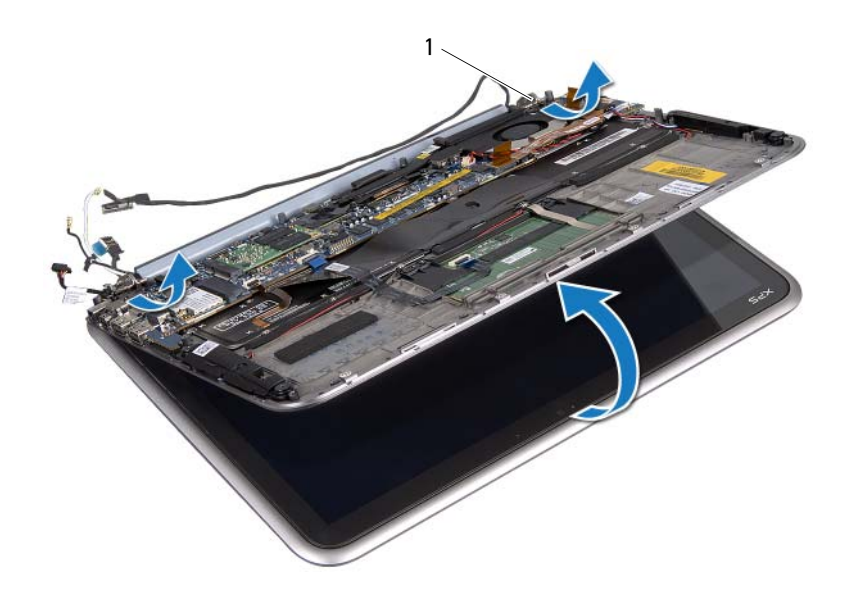

1 显示屏铰接部件 (2 个)

## <span id="page-43-0"></span>装回显示屏部件

╱个 警告:拆装计算机内部组件之前,请阅读计算机附带的安全信息,并遵循第 7 [页上的](#page-6-3) 准备工作"中的步骤。拆装计算机内部组件之后,请按照第 9 [页上的 "拆装计算机内](#page-8-1) [部组件之后"中](#page-8-1)的说明进行操作。有关其它最佳安全操作信息,请参阅合规主页: dell.com/regulatory\_compliance。

## <span id="page-43-1"></span>步骤

- 1 将掌垫部件上的卡舌滑入显示屏绞接部件上的插槽。
- 2 装回将显示屏部件固定至掌垫部件的螺钉。
- 3 将天线电缆连接至无线小型插卡。
- 4 将电源适配器端口电缆和显示屏电缆连接至系统板。

- <span id="page-43-2"></span>1 装回电池。请参阅第 14 [页上的 "装回电池"。](#page-13-3)
- 2 装回基座盖。请参阅第 12 [页上的 "装回基座盖"。](#page-11-2)
- 3 遵循第 9 [页上的 "拆装计算机内部组件之后"](#page-8-1)中的说明。

## <span id="page-44-3"></span><span id="page-44-0"></span>卸下显示屏背面机盖

╱个 警告:拆装计算机内部组件之前,请阅读计算机附带的安全信息,并遵循第 7 [页上的](#page-6-3) 准备工作"中的步骤。拆装计算机内部组件之后,请按照第 9 [页上的 "拆装计算机内](#page-8-1) [部组件之后"中](#page-8-1)的说明进行操作。有关其它最佳安全操作信息,请参阅合规主页: dell.com/regulatory\_compliance。

### <span id="page-44-1"></span>前提条件

- 1 卸下基座盖。请参阅第 10 [页上的 "卸下基座盖"。](#page-9-2)
- 2 卸下电池。请参阅第 13 [页上的 "取出电池"。](#page-12-3)

#### <span id="page-44-2"></span>步骤

- 1 将计算机翻转过来,尽量远地打开显示屏。
- 2 将显示屏面板旋转到 45 度角。
- 3 拧下用于将显示屏背面机盖固定至显示屏面板的螺钉。

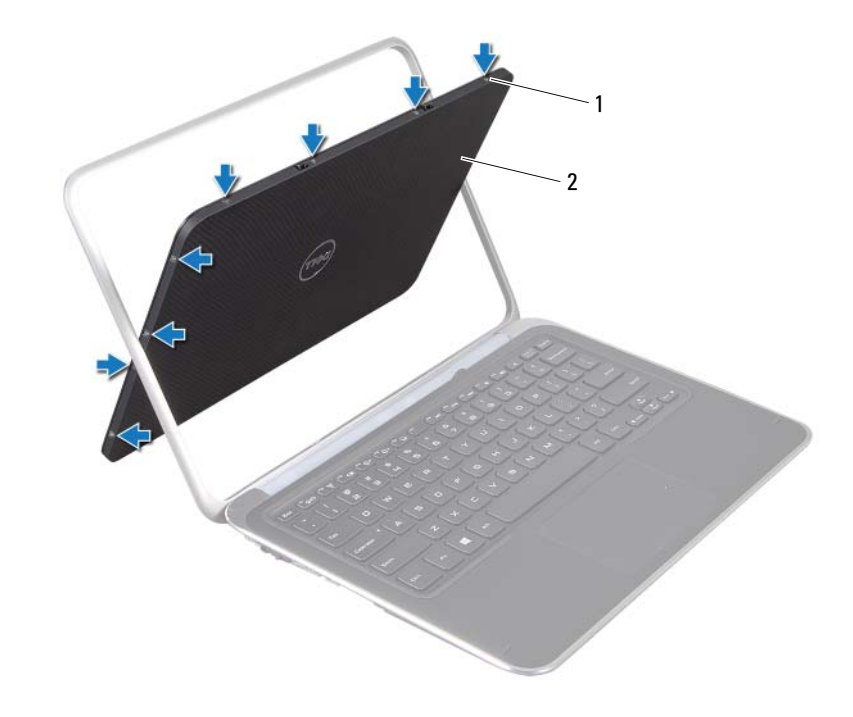

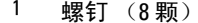

2 显示屏背面机盖

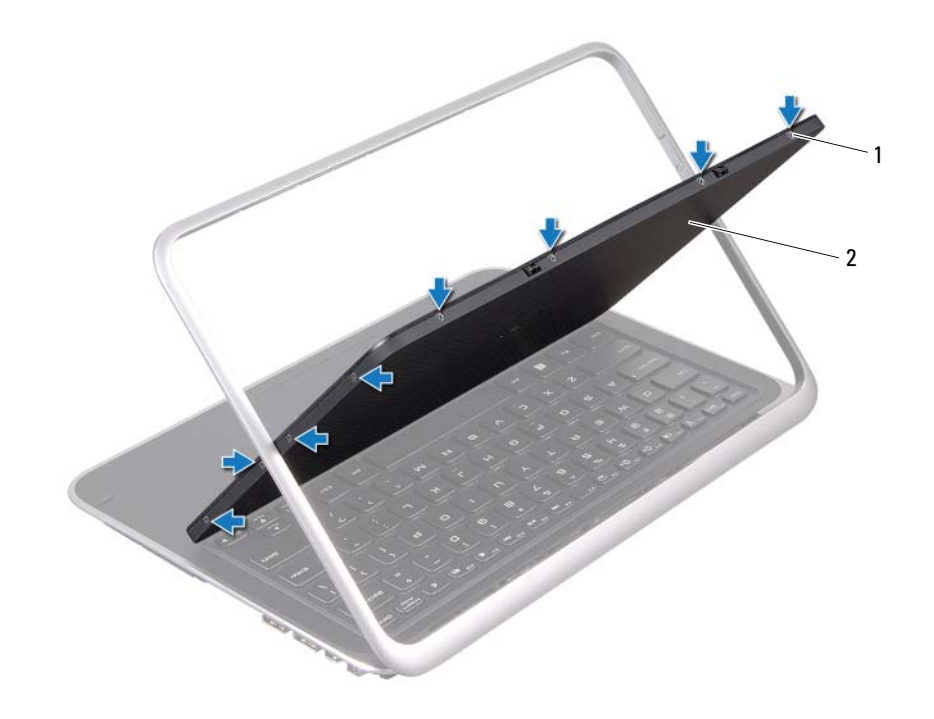

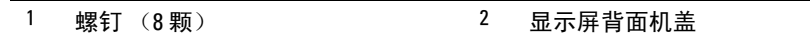

从显示屏面板小心撬开显示屏背面机盖。

## <span id="page-46-3"></span><span id="page-46-0"></span>装回显示屏背面机盖

╱个 警告:拆装计算机内部组件之前,请阅读计算机附带的安全信息,并遵循第 7 [页上的](#page-6-3) 准备工作"中的步骤。拆装计算机内部组件之后,请按照第 9 [页上的 "拆装计算机内](#page-8-1) [部组件之后"中](#page-8-1)的说明进行操作。有关其它最佳安全操作信息,请参阅合规主页: dell.com/regulatory\_compliance。

#### <span id="page-46-1"></span>步骤

- 1 将显示屏背面机盖放在显示屏面板上,并将其卡入到位。
- 2 装回用于将显示屏背面机盖固定至显示屏面板的螺钉。

- <span id="page-46-2"></span>1 装回电池。请参阅第 14 [页上的 "装回电池"。](#page-13-3)
- 2 装回基座盖。请参阅第 12 [页上的 "装回基座盖"。](#page-11-2)
- 3 遵循第 9 [页上的 "拆装计算机内部组件之后"](#page-8-1)中的说明。

## <span id="page-47-3"></span><span id="page-47-0"></span>卸下摄像头模块

警告:拆装计算机内部组件之前,请阅读计算机附带的安全信息,并遵循第 7 [页上的](#page-6-3) 准备工作"中的步骤。拆装计算机内部组件之后,请按照第 9 [页上的 "拆装计算机内](#page-8-1) [部组件之后"中](#page-8-1)的说明进行操作。有关其它最佳安全操作信息,请参阅合规主页: dell.com/regulatory\_compliance。

### <span id="page-47-1"></span>前提条件

- 1 卸下基座盖。请参阅第 10 [页上的 "卸下基座盖"。](#page-9-2)
- 2 卸下电池。请参阅第 13 [页上的 "取出电池"。](#page-12-3)
- 3 卸下显示屏背面机盖。请参阅第 45 [页上的 "卸下显示屏](#page-44-3)背面机盖"。

#### <span id="page-47-2"></span>步骤

- 1 卸下用于将摄像头模块固定至显示屏面板的螺钉。
- 2 翻转摄像头模块,然后断开摄像头电缆与摄像头模块上连接器的连接。
- 3 将摄像头模块小心提离显示屏面板。

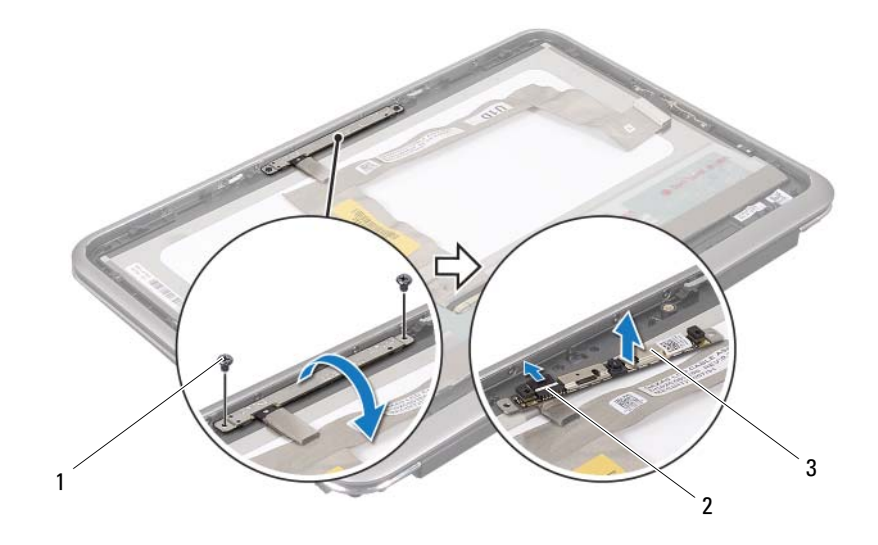

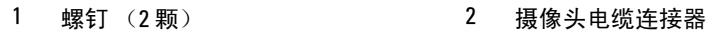

```
3 摄像头模块
```
## <span id="page-49-3"></span><span id="page-49-0"></span>装回摄像头模块

╱个 警告:拆装计算机内部组件之前,请阅读计算机附带的安全信息,并遵循第 7 [页上的](#page-6-3) 准备工作"中的步骤。拆装计算机内部组件之后,请按照第 9 [页上的 "拆装计算机内](#page-8-1) [部组件之后"中](#page-8-1)的说明进行操作。有关其它最佳安全操作信息,请参阅合规主页: dell.com/regulatory\_compliance。

### <span id="page-49-1"></span>步骤

- 1 将摄像头电缆连接到摄像头模块上的连接器。
- 2 使用对齐柱将摄像头模块放在显示屏面板上。
- 3 装回用于将摄像头模块固定至显示屏面板的螺钉。

- <span id="page-49-2"></span>1 装回显示屏背面机盖。请参阅第 47 [页上的 "装回显示屏](#page-46-3)背面机盖"。
- 2 装回电池。请参阅第 14 [页上的 "装回电池"。](#page-13-3)
- 3 装回基座盖。请参阅第 12 [页上的 "装回基座盖"。](#page-11-2)
- 4 遵循第9页上的"拆装计算机内部组件之后"中的说明。

## <span id="page-51-3"></span><span id="page-51-0"></span>卸下 Windows 按钮板

警告:拆装计算机内部组件之前,请阅读计算机附带的安全信息,并遵循第 7 [页上的](#page-6-3) 准备工作"中的步骤。拆装计算机内部组件之后,请按照第 9 [页上的 "拆装计算机内](#page-8-1) [部组件之后"中](#page-8-1)的说明进行操作。有关其它最佳安全操作信息,请参阅合规主页: dell.com/regulatory\_compliance。

### <span id="page-51-1"></span>前提条件

- 1 卸下基座盖。请参阅第 10 [页上的 "卸下基座盖"。](#page-9-2)
- 2 卸下电池。请参阅第 13 [页上的 "取出电池"。](#page-12-3)
- 3 卸下显示屏背面机盖。请参阅第 45 [页上的 "卸下显示屏](#page-44-3)背面机盖"。

#### <span id="page-51-2"></span>步骤

- 1 卸下将 windows 按钮板固定至显示屏面板的螺钉。
- 2 翻转 windows 按钮板,并断开 windows 按钮板电缆与 windows 按钮板上连接器 的连接。
- 3 将 windows 按钮板小心提离显示屏面板。

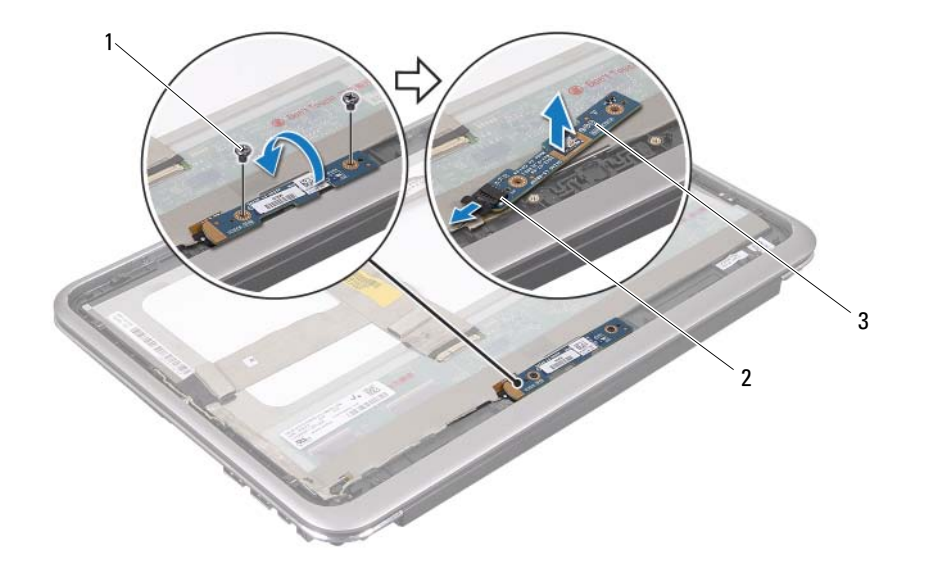

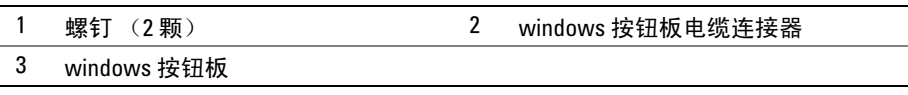

## <span id="page-53-3"></span><span id="page-53-0"></span>装回 Windows 按钮板

╱个 警告:拆装计算机内部组件之前,请阅读计算机附带的安全信息,并遵循第 7 [页上的](#page-6-3) 准备工作"中的步骤。拆装计算机内部组件之后,请按照第 9 [页上的 "拆装计算机内](#page-8-1) [部组件之后"中](#page-8-1)的说明进行操作。有关其它最佳安全操作信息,请参阅合规主页: dell.com/regulatory\_compliance。

### <span id="page-53-1"></span>步骤

- 1 将 windows 按钮板电缆连接至 windows 按钮板上的连接器。
- 2 使用对齐柱将 windows 按钮板放在显示屏面板上。
- 3 拧上将 windows 按钮板固定至显示屏面板的螺钉。

- <span id="page-53-2"></span>1 装回显示屏背面机盖。请参阅第 47 [页上的 "装回显示屏](#page-46-3)背面机盖"。
- 2 装回电池。请参阅第 14 [页上的 "装回电池"。](#page-13-3)
- 3 装回基座盖。请参阅第 12 [页上的 "装回基座盖"。](#page-11-2)
- 4 遵循第9页上的"拆装计算机内部组件之后"中的说明。

## <span id="page-54-0"></span>卸下显示屏面板

警告:拆装计算机内部组件之前,请阅读计算机附带的安全信息,并遵循第 7 [页上的](#page-6-3) 准备工作"中的步骤。拆装计算机内部组件之后,请按照第 9 [页上的 "拆装计算机内](#page-8-1) [部组件之后"中](#page-8-1)的说明进行操作。有关其它最佳安全操作信息,请参阅合规主页: dell.com/regulatory\_compliance。

### <span id="page-54-1"></span>前提条件

- 1 卸下基座盖。请参阅第 10 [页上的 "卸下基座盖"。](#page-9-2)
- 2 卸下电池。请参阅第 13 [页上的 "取出电池"。](#page-12-3)
- 3 卸下显示屏背面机盖。请参阅第 45 [页上的 "卸下显示屏](#page-44-3)背面机盖"。
- 4 卸下摄像头模块。请参阅第 48 [页上的 "卸下](#page-47-3)摄像头模块"。
- 5 卸下 windows 按钮板。请参阅第 52 [页上的 "卸下](#page-51-3) Windows 按钮板"。

#### <span id="page-54-2"></span>步骤

1 断开显示屏电缆与显示屏面板的连接。

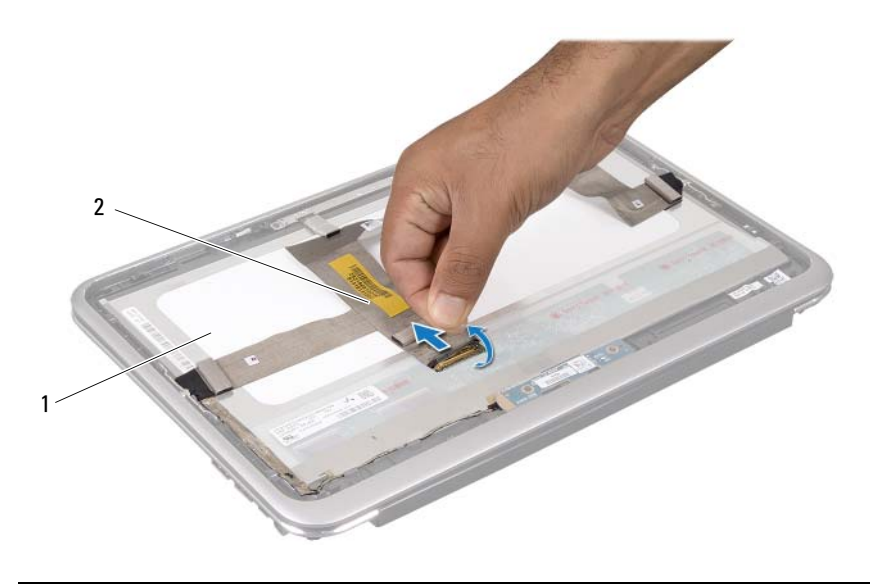

显示屏电缆

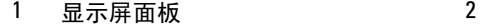

从显示屏面板上剥下显示屏电缆。

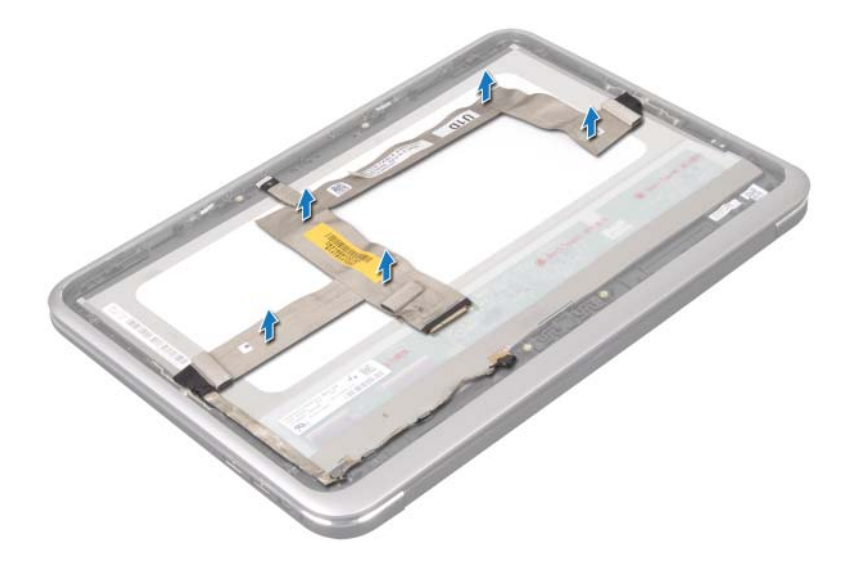

- 卸下将显示屏面板固定至显示屏挡板的螺钉。
- 从显示屏挡板滑动并提出显示屏面板。

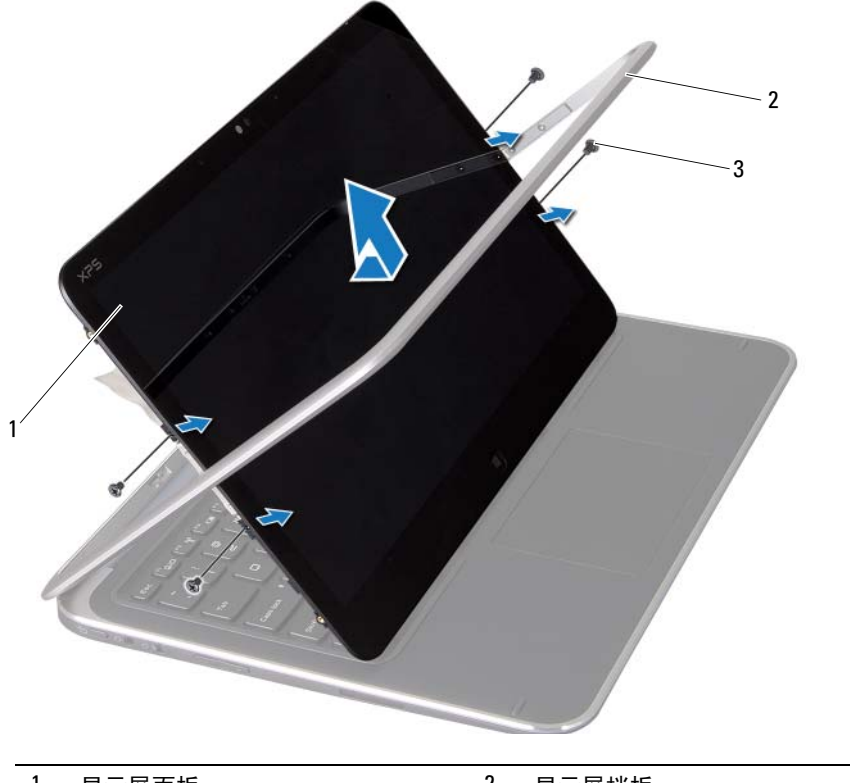

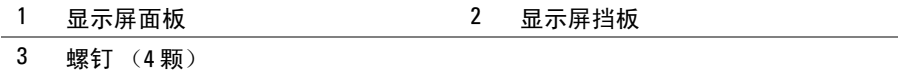

## <span id="page-58-0"></span>装回显示屏面板

警告:拆装计算机内部组件之前,请阅读计算机附带的安全信息,并遵循第 7 [页上的](#page-6-3) 准备工作"中的步骤。拆装计算机内部组件之后,请按照第 9 [页上的 "拆装计算机内](#page-8-1) [部组件之后"中](#page-8-1)的说明进行操作。有关其它最佳安全操作信息,请参阅合规主页: dell.com/regulatory\_compliance。

## <span id="page-58-1"></span>步骤

- 1 滑动显示屏面板,并将显示屏面板上的螺孔与显示屏挡板上的螺孔对准。
- 2 拧上将显示屏面板固定至显示屏挡板的螺钉。
- 3 将显示屏电缆粘附到显示屏面板上。
- 4 将显示屏电缆连接至显示屏面板上的连接器。

- <span id="page-58-2"></span>1 装回 windows 按钮板。请参阅第 54 [页上的 "装回](#page-53-3) Windows 按钮板"。
- 2 装回摄像头模块。请参阅第 50 [页上的 "装回](#page-49-3)摄像头模块"。
- 3 装回显示屏背面机盖。请参阅第 47 [页上的 "装回显示屏](#page-46-3)背面机盖"。
- 4 装回电池。请参阅第 14 [页上的 "装回电池"。](#page-13-3)
- 5 装回基座盖。请参阅第 12 [页上的 "装回基座盖"。](#page-11-2)
- 6 遵循第 9 [页上的 "拆装计算机内部组件之后"](#page-8-1)中的说明。

<span id="page-59-0"></span>╱个 警告:拆装计算机内部组件之前,请阅读计算机附带的安全信息,并遵循第 7 [页上的](#page-6-3) ["准备工作"中](#page-6-3)的步骤。拆装计算机内部组件之后,请按照第 9 [页上的 "拆装计算机内](#page-8-1) [部组件之后"中](#page-8-1)的说明进行操作。有关其它最佳安全操作信息,请参阅合规主页: dell.com/regulatory\_compliance。

## <span id="page-59-1"></span>前提条件

- 1 卸下 I/O 板。请参阅第 31 [页上的 "卸下](#page-30-3) I/O 板"。
- 2 卸下系统板。请参阅第 36 [页上的 "卸下系统板"。](#page-35-2)

## <span id="page-60-0"></span>步骤

- 1 拧下将 WLAN 支架和 mSATA 支架固定到掌垫部件的螺钉。
- 2 将 WLAN 支架和 mSATA 支架提离键盘。

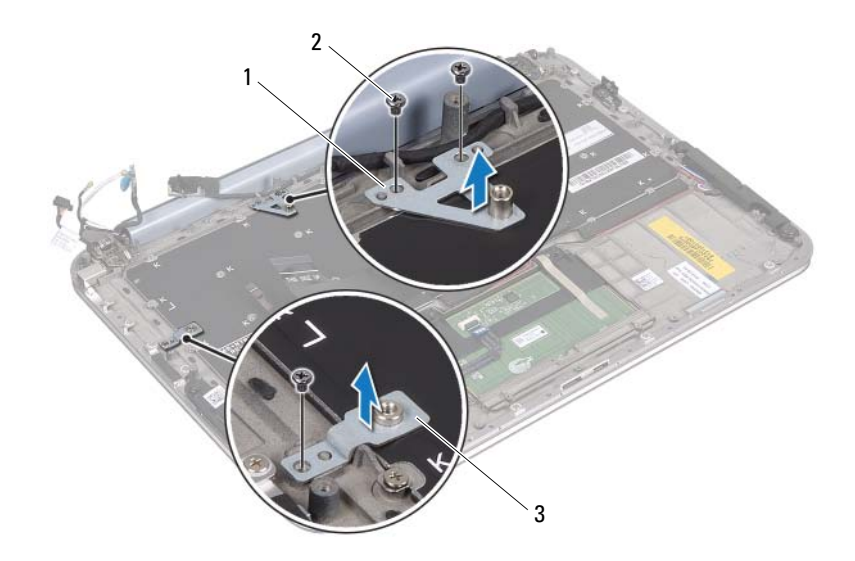

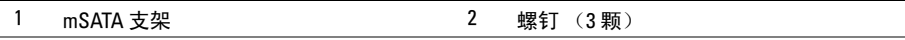

3 WLAN 支架

 $\bigwedge$  小心:键盘的键帽容易损坏和脱落, 装回它们也比较费时。卸下和处理键盘时, 请小 心操作。

- 卸下将键盘固定至掌垫部件的螺钉。
- 将键盘提离掌垫部件。

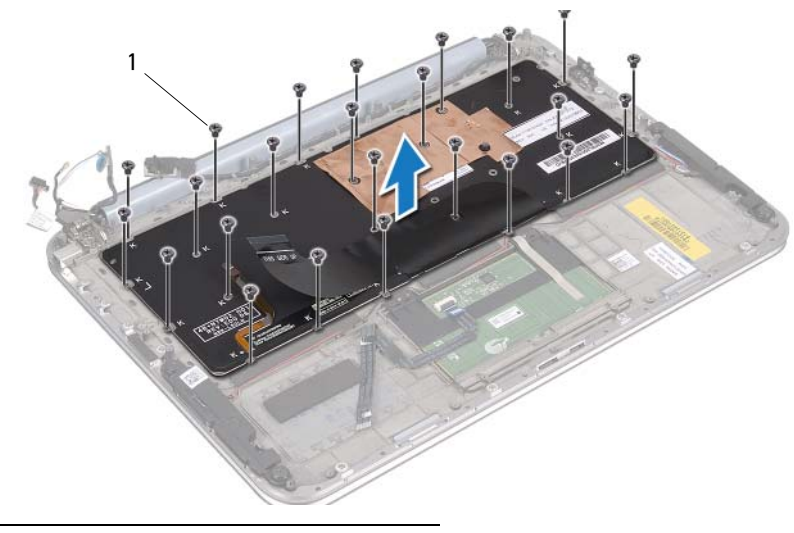

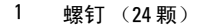

<span id="page-62-0"></span>警告:拆装计算机内部组件之前,请阅读计算机附带的安全信息,并遵循第 7 [页上的](#page-6-3) 准备工作"中的步骤。拆装计算机内部组件之后,请按照第 9 [页上的 "拆装计算机内](#page-8-1) [部组件之后"中](#page-8-1)的说明进行操作。有关其它最佳安全操作信息,请参阅合规主页: dell.com/regulatory\_compliance。

## <span id="page-62-1"></span>步骤

- 1 将键盘上的螺孔与掌垫部件上的螺孔对齐。
- 2 装回将键盘固定至掌垫部件的螺钉。
- 3 将 WLAN 支架和 mSATA 支架上的螺孔与掌垫部件上的螺孔对齐。
- 4 装回将 WLAN 支架和 mSATA 支架固定至掌垫部件的螺钉。

- <span id="page-62-2"></span>1 装回 I/O 板。请参阅第 33 [页上的 "装回](#page-32-3) I/O 板"。
- 2 装回系统板。请参阅第 40 [页上的 "装回系统板"。](#page-39-4)
- 3 遵循第 9 [页上的 "拆装计算机内部组件之后"](#page-8-1)中的说明。

<span id="page-63-0"></span>当有更新可用或更换系统板时,您可能需要刷新 BIOS。 要刷新 BIOS,请执行以下操作:

- 1 开启计算机。
- 2 请访问 support.dell.com/support/downloads。
- 3 找到适用于您计算机的 BIOS 更新文件:
	- 注: 计算机的服务标签位于计算机背面的系统铭牌下方的标签上。有关如何找到 U 服务标签的更多信息,请参阅计算机附带的*快速入门指南*。

如果您知道计算机的服务标签或快速服务代码:

- a 在服务标签或快速服务代码字段中,输入计算机的服务标签或快速服务 代码。
- b 单击提交进入[到步骤](#page-63-1) 4。

如果您不知道计算机的服务标签或快速服务代码:

- a 选择以下选项之一:
	- 请自动为我检测服务标签
	- 从我的产品和服务列表中选择
	- 从所有 Dell 产品列表中选择
- h 单击继续, 然后按照屏幕上的说明执行操作。
- <span id="page-63-1"></span>4 屏幕上将显示结果列表。单击 BIOS。
- 5 单击下载文件以下载最新的 BIOS 文件。
- 6 在请从下面选择您的下载方法窗口中,单击通过浏览器下载单个文件,然后单 击立即下载。
- 7 在另存为窗口中, 选择适当的位置, 将文件下载到计算机上。
- 8 如果屏幕上显示**下载完成**窗口,请单击关闭。
- 9 导航至您存放下载的 BIOS 更新文件的文件夹。
- 10 双击 BIOS 更新文件的图标,并按照屏幕上显示的说明进行操作。